**Univerzita Hradec Králové Přírodovědecká fakulta Katedra matematiky** 

# Analýza časových řad v programu Gretl

Bakalářská práce

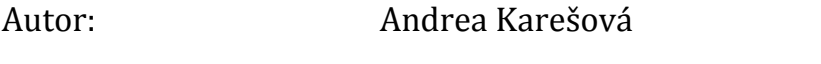

Studijní program: B1103 Aplikovaná matematika

Studijní obor: Finanční a pojistná matematika

Vedoucí práce: RNDr. Michal Čihák, Ph.D.

Hradec Králové **prosinec 2015** 

Univerzita Hradec Králové Přírodovědecká fakulta

# **Zadání bakalářské práce**

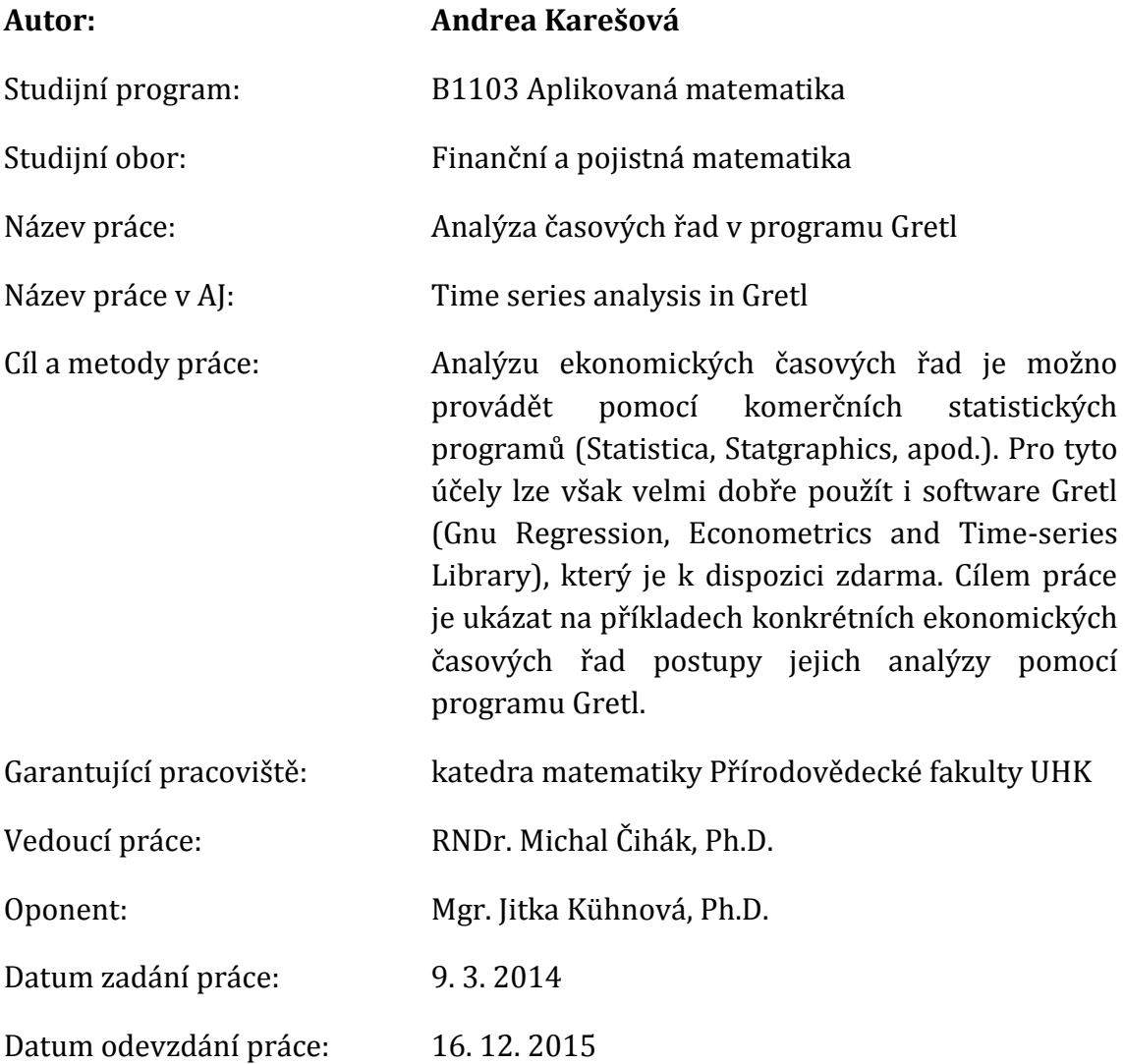

Prohlášení:

Prohlašuji, že jsem bakalářskou práci vypracovala samostatně a že jsem v seznamu použité literatury uvedla všechny prameny, ze kterých jsem vycházela.

V Hradci Králové dne 16. 12. 2015 Andrea Karešová

### **Anotace**

KAREŠOVÁ, Andrea. *Analýza časových řad v programu Gretl*. Hradec Králové, 2015. Bakalářská práce. Univerzita Hradec Králové, Přírodovědecká fakulta.

Analýzu ekonomických časových řad je možno provádět pomocí komerčních statistických programů (Statistica, Statgraphics, apod.). Pro tyto účely lze však velmi dobře použít i software Gretl (Gnu Regression, Econometrics and Timeseries Library), který je k dispozici zdarma. Cílem práce je ukázat na příkladech konkrétních ekonomických časových řad postupy jejich analýzy pomocí programu Gretl.

### **Klíčová slova**

časové řady, trend, metody, Gretl, model

### **Annotation**

KAREŠOVÁ, Andrea. *Time series analysis in Gretl*. Hradec Králové, 2015. Bachelor Thesis. University of Hradec Králové, Faculty of Science.

Analysis of economic time series can be done using commercial statistical systems (Statistica, Statgraphics, etc.). For these purpose, however, free software Gretl (Gnu Regression, Econometrics and Time-series Library) can be used. The aim of this work is to show examples of specific methods of analysis of economic time series using Gretl.

### **Keywords**

time series, trend, methods, Gretl, model

# Obsah

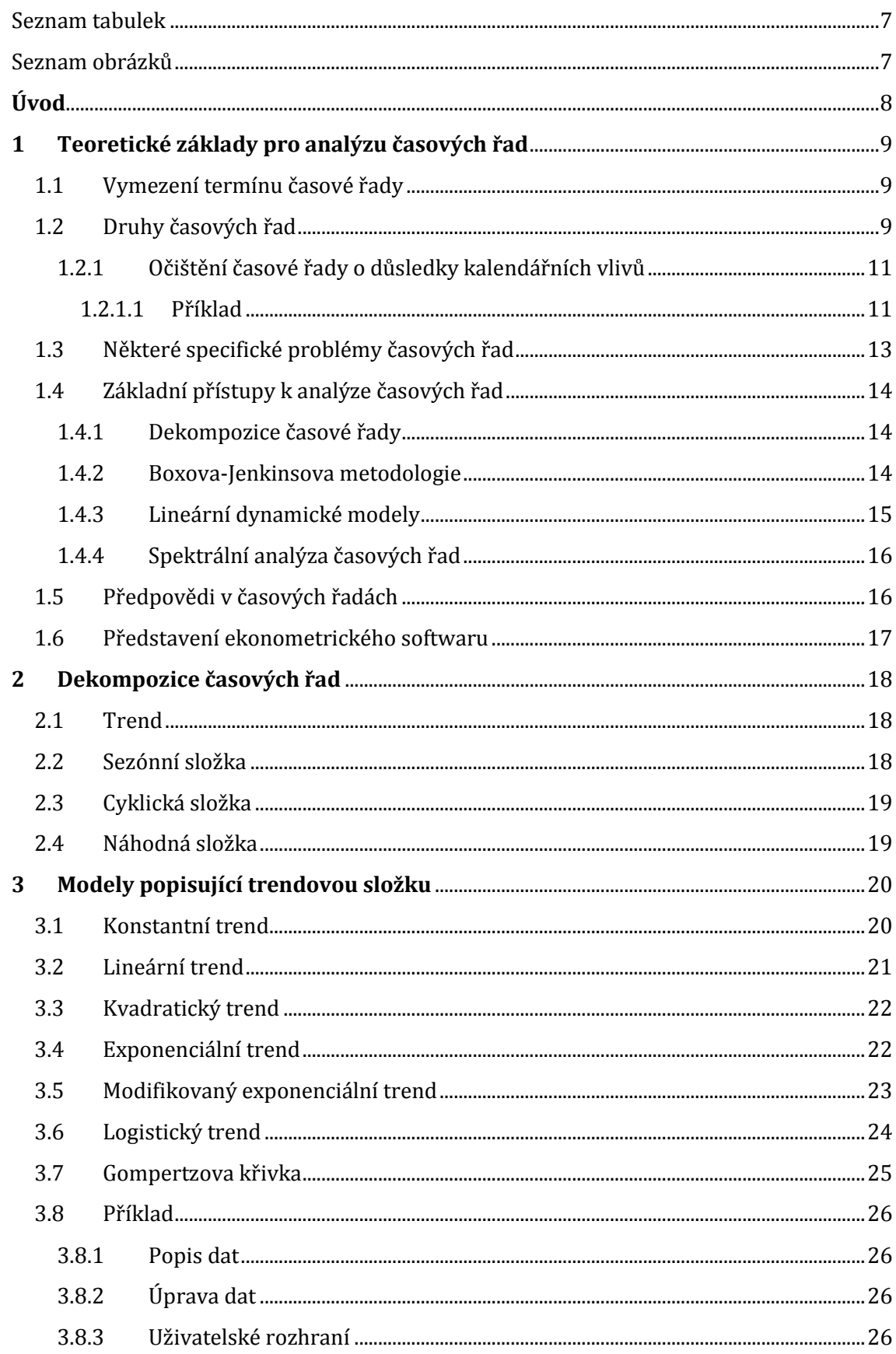

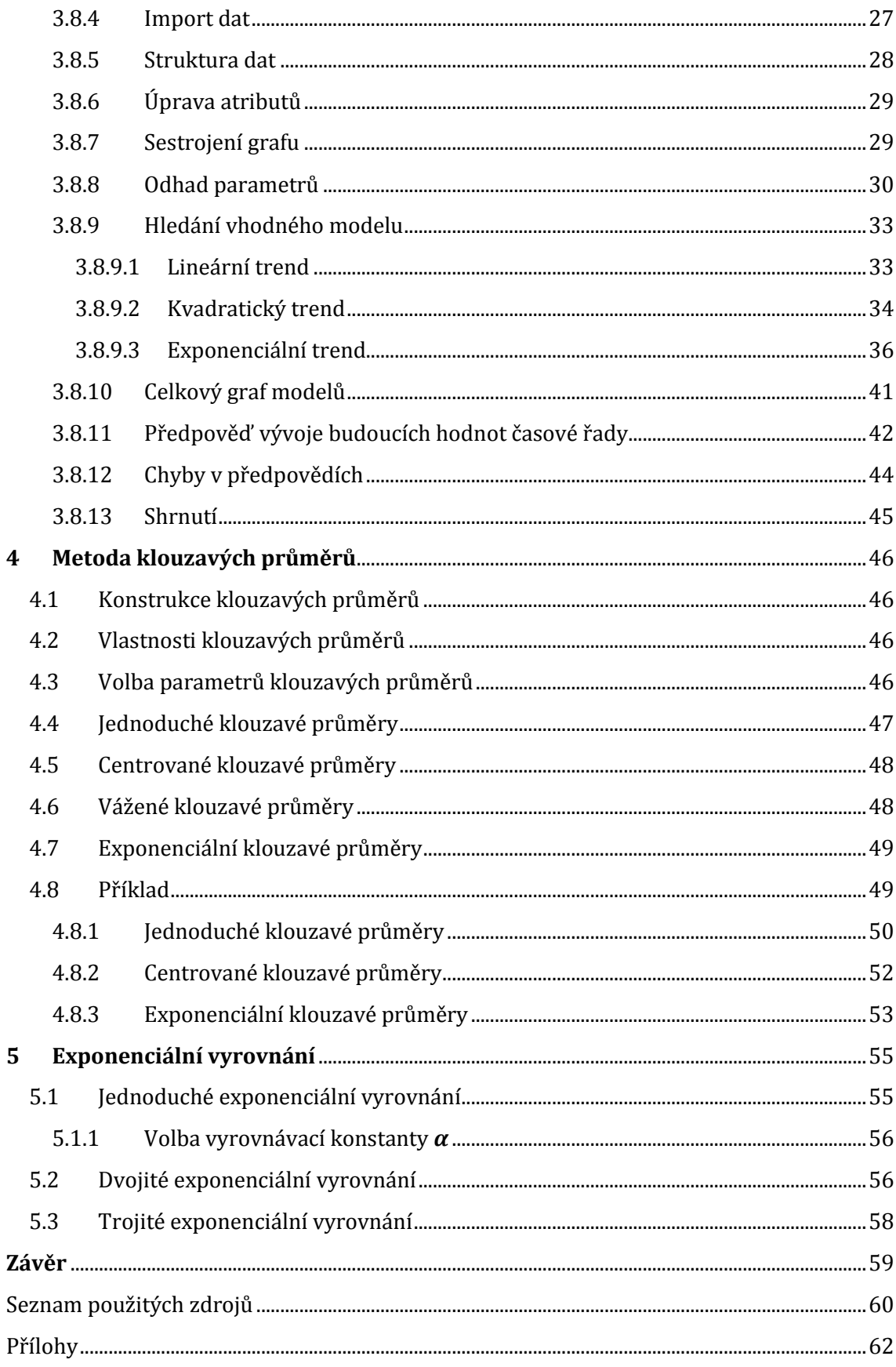

# <span id="page-6-0"></span>Seznam tabulek

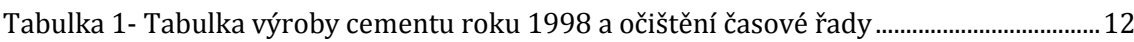

## <span id="page-6-1"></span>Seznam obrázků

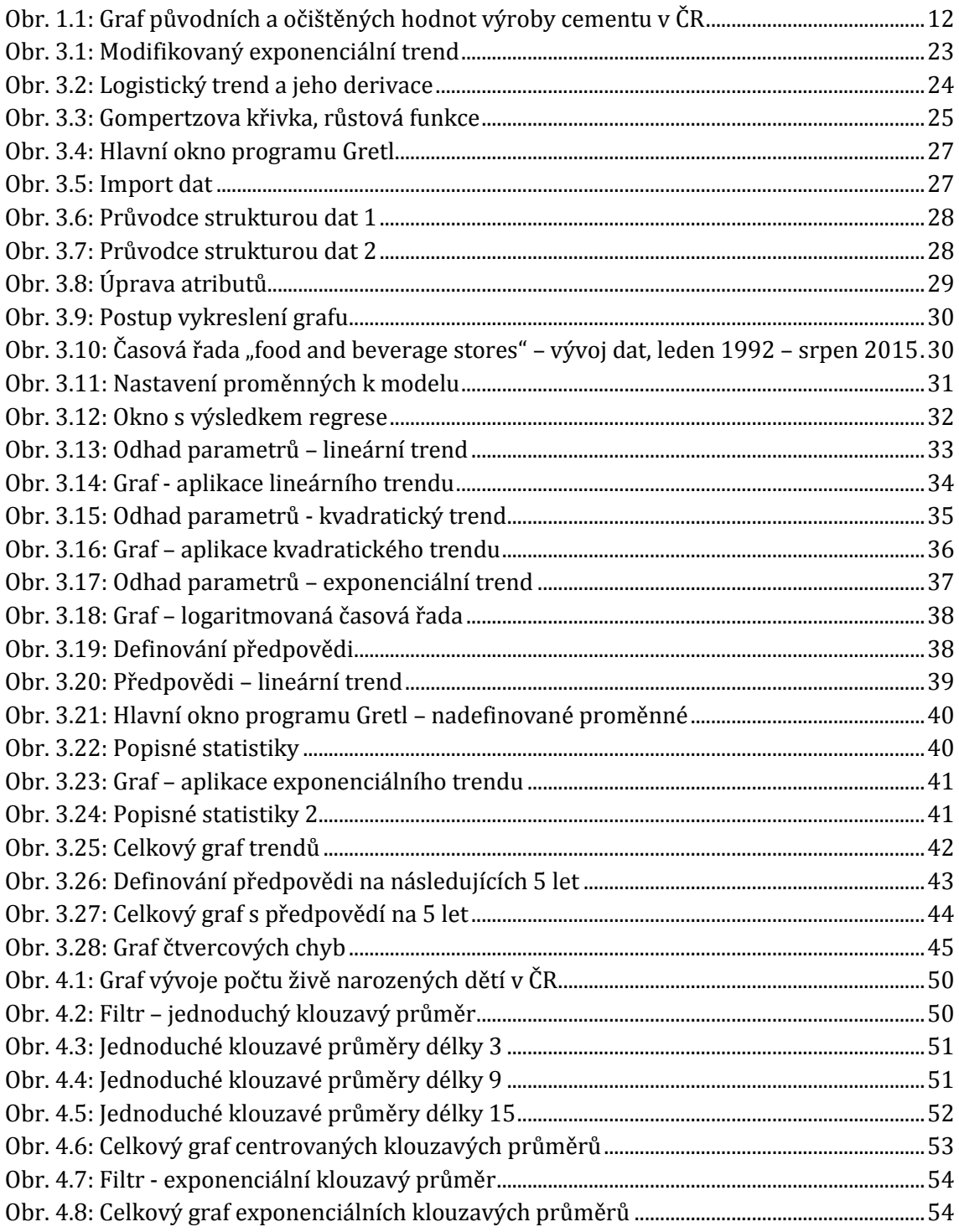

# <span id="page-7-0"></span>**Úvod**

Analýza ekonomických časových řad se stala v posledních čtyřech desetiletích velice se rozvíjející disciplínou. V posledních letech začalo vznikat mnoho nových efektivních postupů a metod, které modelují časovou řadu. Nyní se nacházíme v době, kdy není možné provádět důležitá ekonomická rozhodnutí bez propracované analýzy ekonomických ukazatelů. Analýza časových řad najde uplatnění v mnoha oborech lidské činnosti jako například v medicíně, v ekonomii, v technice či ve společenských vědách.

Časové řady se v reálném světě vyskytují všude kolem nás. Už sama o sobě nám časová řada udává podstatnou informaci o tom, jak se ukazatel vyvíjel v daném období. Hlavním úkolem matematika tedy je, aby tento vývoj matematicky popsal a případně předpověděl chování ukazatele v budoucnosti.

Cílem analýzy časových řad je konstrukce vhodného modelu. Ve většině případů má formu jedné nebo více stochastických rovnic. Na základě takového modelu můžeme lépe porozumět mechanismu, jehož prostřednictvím jsou vytvářeny sledované údaje.

K modelování časových řad nám slouží celá řada metod, mezi které patří dekompoziční metoda, Boxova-Jenkinsova metodologie, lineární modely nebo spektrální analýza časových řad. V této práci se zaměřím pouze na dekompoziční metodu.

Tématem práce jsou statistické metody, které popisují trendovou složku časových řad. Budu se tedy zabývat klasickými postupy eliminace trendu a tzv. adaptivními metodami, kterými je metoda klouzavých průměrů a exponenciální vyrovnání. Uvedené metody jsou doplněny příklady ekonomických časových řad analyzovaných v softwaru Gretl.

## <span id="page-8-0"></span>**1 Teoretické základy pro analýzu časových řad**

V této kapitole vymezím pojem časová řada. Seznámím vás s různými druhy časových řad a s některými specifickými problémy. Dále předkládám stručnou charakteristiku základních přístupů k analýze časových řad a předpovědi v časových řadách. Na závěr se krátce zmíním o programu Gretl, se kterým budu v této bakalářské práci pracovat.

### <span id="page-8-1"></span>**1.1 Vymezení termínu časové řady**

Časová řada je chronologicky uspořádaná posloupnost určitého stochastického ukazatele, který je vymezen v čase věcně a prostorově shodně. Z praktického hlediska se jedná o řadu čísel tvořených hodnotami nějaké veličiny, které jsou uspořádány od nejstarších po nejmladší nebo naopak. Časová řada je chápána jako realizace náhodného procesu. [13]

Příkladem časové řady může být například zápis dat srážkoměrné stanice, které jsou zaznamenány po pěti minutách. Časová vzdálenost mezi sousedními prvky této řady je konstantní, proto mluvíme o ekvidistantní časové řadě (tj. jednotlivé hodnoty zahrnují stejně dlouhá období).

Cipra [6] uvádí zápis statistické časové řady, například typu

$$
y_t = \beta_0 + \beta_1 t + \varepsilon_t, \tag{1.1}
$$

kde *t* označuje čas,  $\beta_0$  a  $\beta_1$  jsou parametry tzv. lineárního trendu a  $\varepsilon_t$  je tzv. bílý šum, tj. nekorelovaná náhodná veličina s nulovou střední hodnotou a s konstantním rozptylem. Chování této řady je zatíženo nejistotou, na rozdíl od deterministické časové řady, například typu  $y_t = \cos(2\pi ft)$ , kde f je parametr reprezentující tzv. frekvenci, jejíž chování lze striktně popsat matematickým vzorcem, takže lze například zkonstruovat její přesnou předpověď.

### <span id="page-8-2"></span>**1.2 Druhy časových řad**

Časové řady můžeme dělit podle různých hledisek, kterými například jsou:

### **Časové řady intervalové a okamžikové**

Podle charakteru dat, jejichž hodnoty tvoří časovou řadu, členíme řady na intervalové a okamžikové. *Intervalovou časovou* řadou rozumíme celou řadu ukazatelů, u kterých data závisí na délce intervalu, který je sledován [15]. U tohoto ukazatele je možné tvořit součty. Příkladem takové řady může být například měsíční výroba cementu v ČR nebo počet rozvodů za rok v ČR. *Okamžiková časová* řada je řada ukazatelů, u kterých se data vztahují k určitému okamžiku [15]. Součty hodnot této řady nedávají žádný reálný smysl. Příkladem takové řady je počet nezaměstnaných lidí v ČR v jednotlivých měsících nebo počet obyvatel v ČR k 31.12.

V případě, že chceme graficky znázornit časovou řadu, podle které pak poznáme jaká je a jaký bude její další vývoj, je nutné rozlišovat, o jakou časovou řadu se jedná. Okamžikové časové řady se výhradně znázorňují spojnicovými grafy. Zatímco intervalové časové řady lze podle Kropáče [11] graficky znázorňovat třemi způsoby:

- *sloupkovými grafy* tyto grafy jsou vyobrazeny obdélníky, kde základny se rovnají délkám intervalů a výšky jsou rovny hodnotě časové řady v daném intervalu,
- *hůlkovými grafy* zde se hodnoty časové řady vynášejí ve středech odpovídajících intervalů jako úsečky,
- *spojnicovými grafy* zde jsou hodnoty časové řady vynášeny ve středech příslušných intervalů jako body, které se spojují úsečkami.

### **Časové řady dlouhodobé a krátkodobé**

Časové řady lze dále dělit podle periodicity na krátkodobé, které se vztahují zejména ke čtvrtletnímu, měsíčnímu či dennímu časovému úseku a dlouhodobé, které porovnávají roční či delší úseky. Toto dělení je významné při zkoumání sezónních vlivů či trendů. [5]

### **Časové řady stochastické a deterministické**

Zde jsou řady děleny podle možnosti předpovědi jejich budoucího vývoje. Pokud je vývoj řady do budoucna předpovídatelný, bez jakékoliv odchylky, mluvíme o deterministické časové řadě. Tyto řady neobsahují prvek náhody. Pro ekonomický obor jsou typičtější stochastické řady, jejichž vývoj je ovlivňován náhodou, a proto jejich předpověď není tak jednoznačná a přesná.

### **Časové řady sestupné a vzestupné**

Z hlediska uspořádání dělíme řady na vzestupné, které se používají nejčastěji a dodržují přirozený tok času. Lze se ale také setkat s využitím obráceného uspořádání.

### **Časové řady absolutní a odvozené**

Podle druhu sledovaných dat se časové řady dělí na absolutní a odvozené. Absolutní neboli primární ukazatel je zjišťován přímo. Příkladem je počet obsloužených klientů za měsíc. Odvozené (sekundární) ukazatelé vznikají jako funkce primárních ukazatelů [7]. Příkladem je aktuální počet obsloužených klientů od začátku roku.

#### <span id="page-10-0"></span>**1.2.1 Očištění časové řady o důsledky kalendářních vlivů**

V případě, že chceme porovnávat hodnoty u intervalových krátkodobých časových řad, musí velikost ukazatele záviset na délce intervalu. Důvodem je, že měsíce nejsou stejně dlouhé a také nemají stejný počet pracovních dnů. Údaje je tedy nutné podle Hindlse [10] přepočítat na stejný časový interval a to buď metodou kalendářního očištění, nebo očištění na pracovní dny.

*Očištění na kalendářní dny získáme podle vztahu:*

$$
y_t^{(0)} = y_t \frac{\bar{k}_t}{k_t},
$$
 (1.2)

kde  $y_t$  je hodnota očišťovaného ukazatele,  $k_t$  je počet kalendářních dní v daném období a  $\bar{k}_t$  je průměrný počet kalendářních dní v dílčím období roku.

*Očištění na pracovní dny získáme podle vztahu:*

$$
y_t^{(0)} = y_t \frac{\bar{p}_t}{p_t'},
$$
 (1.3)

kde  $y_t$  je hodnota očišťovaného ukazatele,  $p_t$  je počet pracovních dní v příslušném dílčím období roku a  $\bar{p}_t$  je průměrný počet pracovních dní v dílčím období roku.

#### <span id="page-10-1"></span>**1.2.1.1 Příklad**

Měsíční výroba cementu v ČR během roku 1998 tvoří časovou řadu 566, 414, 757, 819, 847, 818, 837, 836, 837, 795, 699, 385 (v tisících tunách). Sestavte časovou řadu produkce pro standardní měsíc o délce 365/12 dnů.

#### **Řešení:**

Vypočítáme průměrnou délku měsíce:

$$
\overline{k}_t = \frac{365}{12} = 30,42
$$

Pro leden je tedy třeba provést výpočet podle vzorečku (1.2):

$$
y_1^{(0)} = 566 \cdot \frac{30,42}{31} = 555,4
$$

Pro únor provedeme výpočet obdobně:

$$
y_2^{(0)} = 414 \cdot \frac{30,42}{28} = 450
$$

Pro další měsíce provedeme očištění podobně (Tabulka 1).

| Měsíc           | Původní<br>údaje | Počet dní v měsíci | Očištěné<br>údaje |
|-----------------|------------------|--------------------|-------------------|
| Leden           | 566              | 31                 | 555               |
| Únor            | 414              | 28                 | 450               |
| <b>Březen</b>   | 757              | 31                 | 743               |
| <b>Duben</b>    | 819              | 30                 | 830               |
| Květen          | 847              | 31                 | 831               |
| <b>Cerven</b>   | 818              | 30                 | 829               |
| <b>Cervenec</b> | 837              | 31                 | 821               |
| <b>Srpen</b>    | 836              | 31                 | 820               |
| Září            | 837              | 30                 | 849               |
| Říjen           | 795              | 31                 | 780               |
| Listopad        | 699              | 30                 | 709               |
| <b>Prosinec</b> | 385              | 31                 | 378               |

<span id="page-11-0"></span>*Tabulka 1- Tabulka výroby cementu roku 1998 a očištění časové řady*

#### **Závěr:**

Z výše uvedených údajů je vidět, že po očištění časové řady připadá nejvyšší výkonnost výroby na září, ačkoliv před očištěním se zdálo, že nejvýkonnější byla výroba v květnu. Na obrázku 1.1 vidíme graf, kdy červená křivka nám udává původní údaje výroby cementu a modrá křivka nám ukazuje časovou řadu, kterou jsme očistili na kalendářní dny.

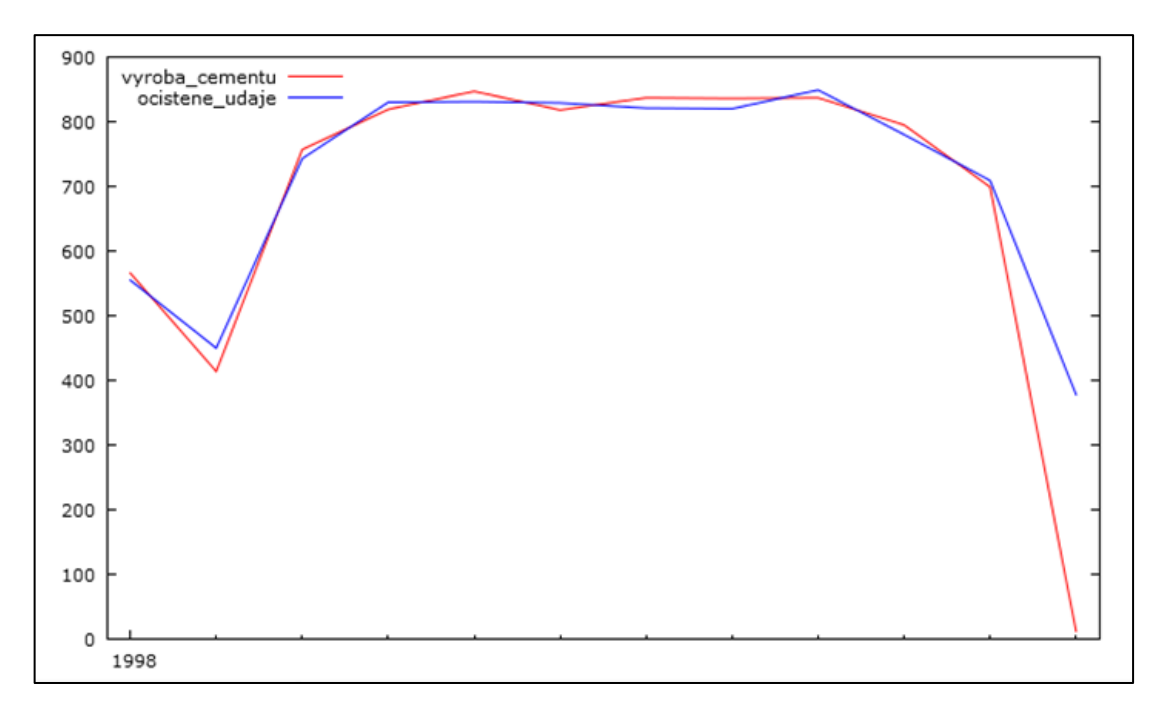

<span id="page-11-1"></span>*Obr. 1.1: Graf původních a očištěných hodnot výroby cementu v ČR*

### <span id="page-12-0"></span>**1.3 Některé specifické problémy časových řad**

V této kapitole se zmíním o problémech, na které můžeme narazit při zpracování dat ve formě časové řady. Jak uvádí Cipra [6], mezi základní problémy patří:

### **Problémy s volbou časových bodů pozorování**

Diskrétní časové řady (tj. řady, které jsou tvořeny určitými pozorováními v daných nespojitých časových bodech) mohou vznikat třemi způsoby:

- *buď jsou přímo diskrétní svou povahou* (například úroda obilí za určité roky),
- *akumulací* (neboli agregací), kde se sečtou hodnoty za dané časové období (například denní množství srážek),
- *diskretizací spojité časové řady* (například teplota ve stanovenou denní dobu a na určitém místě).

### **Problémy s kalendářem**

Tyto problémy jsem již zmínila v kapitole 1.2.1 Očištění časové řady o důsledky kalendářních vlivů.

### **Problémy s nesrovnalostí jednotlivých měření**

Některé ekonomické údaje musíme upravovat pomocí cenových indexů. S technickým vývojem se zvyšuje např. technická vybavenost, a proto není možné srovnávat produkci například v letech 1982 a v roce 2010. Nesrovnalost některých měření také může souviset s tím, že některé podniky např. nedodaly do sestavovaného přehledu některé ukazatele, takže příslušná hodnota za jeden rok se týká např. 85 podniků a za další rok jen 82 podniků [6].

### **Problémy s délkou časových řad**

Délka časové řady souvisí s počtem pozorování a je tedy samozřejmé, že ovlivňuje množství informace pro její analýzu. Nejedná se však o přímou úměru, takže například zdvojnásobení počtu měření, nemusí nutně znamenat zdvojnásobení informací, které jsou obsaženy v těchto měřeních.

Problémy s délkou časových řad jsou dva:

- *časová řada je příliš krátká* některé metody vyžadují minimální délku (například Boxův-Jenkinsův přístup – doporučuje se používat na řady o délce větší než 50 pozorování),
- *časová řada je příliš dlouhá*  u takové řady hrozí nebezpečí, že se v průběhu času změní charakter modelu.

Délku časové řady je tedy nutné odhadnout s ohledem na určitou situaci a okolnosti k ní připadající.

### <span id="page-13-0"></span>**1.4 Základní přístupy k analýze časových řad**

Volba metody analýzy časových řad závisí podle Řezankové aj. [19] na několika faktorech, mezi které patří:

- *účel analýzy* musíme vědět, o co nám jde, jestli pouze o tvorbu modelu, rozpoznání mechanismu generování hodnot časové řady či o vzájemné vztahy s jinými řadami,
- *typ časové řady* existuje mnoha různých metod, ale ne každá metoda je vhodná pro všechny řady,
- *zkušenost statistika* provádí analýzu časové řady a s tím související výpočetní technika a programové vybavení.

Dalšími faktory může být například dostupná databáze nebo softwarové či hardwarové vybavení.

Mezi základní metody pro analýzu časových řad podle Řezankové aj. [19] patří:

- Dekompozice časové řady
- Boxova-Jenkinsova metodologie
- Lineární dynamické modely
- Spektrální analýza časových řad

### <span id="page-13-1"></span>**1.4.1 Dekompozice časové řady**

Dekompoziční metodou lze řadu rozložit na součet několika složek, z nichž každá bude značně jednodušší a bude mít jasný výklad. Těmito systematickými složkami jsou: trend, sezónní, cyklická a reziduální (náhodná) složka.

S dekompozicí časové řady vás blíže seznámím v dalších kapitolách, kde vám popíšu jednotlivé složky a dále se zaměřím na nejběžnější trendové křivky, metodu klouzavých průměrů a na exponenciální vyrovnání.

### <span id="page-13-2"></span>**1.4.2 Boxova-Jenkinsova metodologie**

Tato metodologie bere v potaz při konstrukci modelu časové řady reziduální (náhodnou) složku, která může být tvořena korelovanými (závislými) náhodnými veličinami. Tato metodologie tedy může nejen zpracovávat časové řady s navzájem závislými pozorováními, ale dokonce těžiště jejich postupů spočívá právě ve vyšetřování těchto závislostí a v tzv. korelační analýze [6]. Boxovy-Jenkinsovy modely jsou zpravidla flexibilnější než modely dekompoziční, což znamená, že se lépe přizpůsobí změnám v průběhu časové řady. Základní zásady této metodologie vytvořili Box a Jenkins.

Jedním z nejjednodušších modelů, s nimiž se Boxova-Jenkinsova metodologie zabývá, je tzv. model klouzavých součtů prvního řádu, který se označuje jako MA(1). Tento model je vhodný pro časovou řadu, kde tato pozorování jsou nekorelovaná kromě bezprostředně sousedních dvojic. Tento model má tvar typu

$$
y_t = \varepsilon_t + k\varepsilon_{t-1},\tag{1.4}
$$

kde  $y_t$  je modelovaná řada,  $k$  je nějaká reálná konstanta a  $\varepsilon_t$  zahrnuje bílý šum. Tato metodologie má ve svém arzenálu i jiné typy modelů, kterými jsou tzv. autoregresní modely AR a smíšené modely ARMA. Tento autoregresní model AR 1. řádu je definovaný předpisem

$$
y_t = \varepsilon_t + k y_{t-1}.\tag{1.5}
$$

Může se zdát, že je zde přehnaná pozornost věnována náhodné složce a není zde možnost modelovat sezónní a trendové řady. Ale i tyto řady je Boxova-Jenkinsova metodologie schopna vyřešit a to na základě tzv. integrovaných modelů ARIMA a tzv. sezónních modelů, v nichž tyto složky mohou být modelovány stochasticky.

### <span id="page-14-0"></span>**1.4.3 Lineární dynamické modely**

Data, která se uplatňují v ekonometrii, mají ve většině případů tvar časových řad. Takové modely jsou zpravidla konstruovány tak, že se hodnoty určité časové řady zpravidla vysvětlují pomocí jiných hodnot (tzv. vysvětlujících nebo faktorových časových řad). Podle Cipry [6] může být takovým jednoduchým ekonometrickým modelem například model typu

$$
c_t = \alpha + \beta c_{t-1} + \gamma x_t + \delta p_t + \varepsilon_t, \tag{1.6}
$$

kde výdaje  $c_t$  obyvatelstva na nákup spotřebního zboží v roce *t* jsou vysvětlovány pomocí výdajů  $c_{t-1}$  v bezprostředně předcházejícím roce a navíc pomocí peněžních příjmů  $x_t$  obyvatelstva a cenového indexu  $p_t$  spotřebního zboží v roce  $t$  $(\alpha, \beta, \gamma, \delta)$  jsou parametry a  $\varepsilon_t$  je tzv. bílý šum).

Modely tohoto typu se zpravidla označují jako příčinné (kauzální, faktorové) modely.

Pod názvem lineární dynamické modely budeme chápat Boxovy-Jenkinsovy modely, v nichž vystupují i další vysvětlující časové řady, nejen výše popisované řady a bílý šum. Za velice jednoduchý příklad podle Cipry [6], můžeme uvést model, který zachycuje chování měsíční spotřeby elektrické energie  $y_t$  v závislosti na průměrné měsíční teplotě  $x_t$ . Takový model má tvar

$$
log y_t = \alpha x_t + u_t, \tag{1.7}
$$

kde  $u_t$  je stanovený Boxův-Jenkinsův model, který už dále nezahrnuje žádné vysvětlující časové řady.

### <span id="page-15-0"></span>**1.4.4 Spektrální analýza časových řad**

Spektrální analýza má od předchozích tří případů odlišný přístup, který tkví v tom, že se považuje zkoumaná časová řada za směs sinusových a kosinusových křivek s různými amplitudami a frekvencemi. Tato analýza se označuje jako analýza časových řad ve spektrální doméně, někdy můžeme slyšet pojem tzv. fourierovská analýza. Pomocí speciálních statistických nástrojů (například periodogram nebo spektrální hustota) lze získat představu o intenzitě zastoupení jednotlivých frekvencí v časové řadě.

### <span id="page-15-1"></span>**1.5 Předpovědi v časových řadách**

Konstrukce předpovědí je jeden z důležitých úkolů analýzy časových řad. Tyto předpovědi mají důležitý význam pro národohospodářské plánování. Nyní zmíním některé obecné aspekty, se kterými jsou předpovědi v časových řadách spojeny.

### **Bodová předpověď a předpovědní interval**

*Bodová předpověď* představuje odhad hodnoty časové řady v určitém budoucím okamžiku. Například bodová předpověď počtu cestujících přepravovaných jistou autobusovou společností je 158 000. Konkrétní číslo, které je zde poskytnuto, je nutno brát s rezervou, neboť bodová předpověď je vždy zatížena jistou chybou. Proto je pro uživatele prospěšnější disponovat s tzv. *předpovědním intervalem*, který je obdobou intervalu spolehlivosti z matematické statistiky. Například 95% interval spolehlivosti udává horní a dolní mez, mezi nimiž bude ležet příslušná sledovaná hodnota s pravděpodobností 0,95.

### **Kvalitativní a kvantitativní předpovědní modely**

*Kvalitativní modely* (například metoda Delfi, která je založená na postupném dotazování a porovnávání odpovědí od určitých odborníků) jsou založeny na názoru specialistů, a proto mají subjektivní charakter. Oproti tomu *metody kvantitativních předpovědí* vycházejí z objektivního matematicko-statistického pohledu a předpokládá se, že se v budoucím čase charakter dosavadní řady nijak nezmění. Tuto skutečnost je proto nutné mít neustále na paměti.

Výběr předpovědní techniky závisí podle Cipry [6] na mnoha faktorech a to především na požadované formě předpovědi (zda bodová předpověď nebo předpovědní interval), časovém horizontu předpovědi, srozumitelnosti metody, charakteru a dostupnosti dat.

Zmíním se ještě o *chybách v předpovědi*. Chyba v předpovědi  $\hat{y}_t$  skutečné hodnoty  $y_t$  je stanovena jako

$$
e_t = y_t - \hat{y}_t. \tag{1.8}
$$

Při hodnocení kvality předpovědi je nutno uvážit všechny zkonstruované předpovědi. V praxi se nejčastěji využívají *míry kvality předpovědí*, které hodnotí vývoj předpovědí v čase. Nejvíce se podle Cipry [6] používá:

- *součet čtvercových chyb* SSE (Sum of Squared Errors) ve tvaru

$$
\sum_{t=1}^{n} (y_t - \hat{y}_t)^2 = \sum_{t=1}^{n} e_t^2,
$$
\n(1.9)

- *střední čtvercová chyba* MSE (Mean Squared Error) ve tvaru

$$
\sum_{t=1}^{n} \frac{(y_t - \hat{y}_t)^2}{n} = \sum_{t=1}^{n} \frac{e_t^2}{n},
$$
\n(1.10)

- *střední absolutní odchylka* MAD (Mean Absolute Deviation) ve tvaru

$$
\sum_{t=1}^{n} \frac{|y_t - \hat{y}_t|}{n} = \sum_{t=1}^{n} \frac{|e_t|}{n}.
$$
\n(1.11)

Porovnáme-li všechny uvedené míry, zjistíme, že míry MSE a SSE na rozdíl od MAD posuzují mnohem striktněji větší chyby než ty malé.

#### <span id="page-16-0"></span>**1.6 Představení ekonometrického softwaru**

Analýza časových řad se v současné době provádí výhradně na počítači pomocí vhodného softwaru, kterým je například Statistica, Statgraphics, Gretl atd.

V této bakalářské práci budu pracovat s programem Gretl. Název tohoto programu je zkratkou Gnu Regression, Econometrics and Time-series Library. Jde o softwarový balíček, který je určen pro ekonometrické analýzy. Autorem tohoto programu je Allin Cottrell z Wake Forest University. Gretl je volně dostupný a díky tomu je možné si ho zdarma stáhnout na internetových stránkách http://gretl.sourceforge.net. Na této internetové stránce je také možné najít podrobný manuál k celému softwaru.

## <span id="page-17-0"></span>**2 Dekompozice časových řad**

Dekompozice časových řad vychází z domněnky, že náhodný proces, který vytváří časovou řadu, je odkázaný pouze na čase. Dále také předpokládá, že časovou řadu je možné rozčlenit na několik složek. Tento rozklad se dělá proto, že je jednodušší určit chování jednotlivých složek, než chování celé řady najednou.

Časovou řadu lze tedy rozdělit na tzv. systematické složky, kam patří trend, sezónní a cyklická složka a na reziduální (náhodnou, zbytkovou, iregulární) složku. Časovou řadu můžeme vyjádřit součtem

$$
y_i = Tr_t + Sz_t + C_t + E_t, \t\t(1.12)
$$

kde  $Tr_t$  je hodnota trendové složky,  $Sz_t$  je hodnota sezónní složky,  $C_t$  je hodnota cyklické složky a  $E_t$  je náhodná složka. Tomuto způsobu rozkladu časové řady se říká *aditivní rozklad*. Aditivní dekompozice se používá v případě, že variabilita hodnot časové řady je přibližně konstantním v čase [9]. Je také zřejmé, že časová řada nemusí obsahovat všechny tyto složky najednou.

Existuje ještě jeden rozklad časové řady, kterému se říká *multiplikativní rozklad*, který má tvar

$$
y_i = Tr_t \cdot Sz_t \cdot C_t \cdot E_t. \tag{1.13}
$$

Pro tento rozklad je typické, že trendová složka časové řady je ve stejných měrných jednotkách jako ta původní časová řada, ale ostatní tři složky (sezónní, cyklická a náhodná) jsou v relativním vyjádření. Tento způsob se uplatňuje v případě, že variabilita řady roste v čase, nebo se v čase mění.

### <span id="page-17-1"></span>**2.1 Trend**

Trend je nejpodstatnější složka, která má významný vliv na dlouhodobý vývoj časové řady (zachycuje tedy dlouhodobý růst či dlouhodobý pokles). Vzniká důsledkem působení stejnoměrných sil [13]. Trend se ve většině případů modeluje pomocí matematických funkcí v celé délce časové řady. Při charakteristice se tedy nejedná o krátkodobý pokles či růst, ale především o zachycení tendence pohybu časové řady.

### <span id="page-17-2"></span>**2.2 Sezónní složka**

Sezónní složka charakterizuje pravidelně se opakující změny v časové řadě, které se odehrávají během jednoho kalendářního roku a pravidelně se každý rok opakují. Nejčastěji se sezónnost sleduje u čtvrtletních a měsíčních časových řad. Dalo by se tedy říci, že sezónnost je způsobena především střídáním ročních období, nebo kulturními zvyky (Vánoce, Velikonoce). Jak již z definice vyplývá, sezónní složka se nemůže vyskytovat u časových řad ročních, protože tato složka může rok od roku měnit svůj charakter.

### <span id="page-18-0"></span>**2.3 Cyklická složka**

Cyklická složka je jedna z nejvíce problémových složek časové řady. Popisuje dlouhodobou fluktuaci kolem trendu, kde se střídá dlouhodobá fáze růstu s fází poklesu. Tato složka je tedy podobná sezónní složce s výjimkou délky cyklů. Její perioda se může pohybovat až v násobcích let, a proto u krátkodobých časových řad nemusí být cyklická složka vůbec rozpoznatelná.

### <span id="page-18-1"></span>**2.4 Náhodná složka**

Náhodná složka je nesystematická složka a je tvořena náhodnými výkyvy v časové řadě. Obsahuje nedefinovatelné jevy, jako jsou například chyby v měření. Pro náhodnou složku se podle Řezankové aj. [19] zavádějí následující požadavky:

- 1.  $E(\varepsilon_i) = 0$  pro všechna Střední hodnota náhodné složky se rovná nule. Tato podmínka znamená, že náhodná složka nepůsobí systematicky na hodnoty časové řady.
- 2.  $D(\varepsilon_i) = \sigma^2$  pro každé Rozptyl je konstantní. To znamená, že variabilita náhodné složky nezávisí na systematických hodnotách složek a rovná se neznámé kladné hodnotě.
- 3.  $Cov(\varepsilon_i, \varepsilon_j) = 0$  pro všechna Kovariance je nulová, tudíž hodnoty náhodné složky jsou nekorelované.
- 4.  $\varepsilon_i$  mají normální rozdělení pro všechna  $i = 1, 2, 3, ..., n$

Pokud jsou splněny první tři požadavky, mluvíme o náhodné veličině jako o *bílém šumu*. V případě, že je splněna i čtvrtá podmínka, mluvíme o tzv. *normálním bílém šumu*.

## <span id="page-19-0"></span>**3 Modely popisující trendovou složku**

Popis trendu se uskutečňuje pomocí regresní analýzy. Regresní analýza je metoda, která zkoumá vztah mezi dvěma a více proměnnými. V této analýze existuje určitá závislost mezi nezávisle proměnnou a závisle proměnnou.

Popis vývoje v časových řadách je jedním z nejdůležitějších úkolů. Z celé řady trendových funkcí, které jsou popsány v různých monografiích, se zaměřím pouze na sedm z nich, které se často používají v oblasti analýzy a prognózy časových řad. Jde tedy o konstantní trend, lineární trend, kvadratický trend, exponenciální trend, modifikovaný exponenciální trend, logistický trend a Gompertzovu křivku.

Pro analyzovanou časovou řadu se podle Cipry [6] předpokládá, že má tvar

$$
y_t = Tr_t + E_t,\tag{3.1}
$$

kde tento součet lze rozdělit na trendovou a reziduální složku.

Pro konstantní, lineární, kvadratický a exponenciální trend platí, že patří z hlediska jejich průběhu mezi funkce jednoduché. Pro ně je typické, že nemají asymptotu, proto jejich růst není ničím omezený. Další tři funkce (modifikovaný exponenciální trend, logistický trend a Gompertzova křivka) nemají už tak jednoduchý průběh. Na rozdíl od prvních čtyř funkcí mají asymptotu, takže jejich průběh je ohraničený buď shora, nebo zdola.

Nejpoužívanější a také nejjednodušší metodou odhadu parametrů trendových funkcí je podle Hindlse [10] *metoda nejmenších čtverců*. Tuto metodu lze využít v případě, že trendová funkce je lineární v parametrech. Její výhodou je, že minimalizuje rozptyl reziduální složky a je poměrně jednoduchá. Z výše uvedených funkcí ji můžeme aplikovat pouze na konstantní, lineární a kvadratický trend. V případě exponenciálního trendu můžeme metodu nejmenších čtverců použít až po provedení linearizující transformace (tzv. exponenciální funkci převedeme na lineárním pomocí logaritmů). Tuto metodu nelze použít na modifikovaný exponenciální trend, logistický trend a Gompertzovu křivku, neboť tyto funkce jsou nelineární z hlediska parametrů a nemohou být transformovány na potřebný lineární tvar.

### <span id="page-19-1"></span>**3.1 Konstantní trend**

Jeden z nejjednodušších typů polynomiálního trendu je konstantní trend, který se také někdy označuje jako řada bez trendu. Základní vztah pro trendovou složku je podle Cipry [6] tvar

$$
Tr_t = \beta_0, \quad t = 1, 2, ..., n. \tag{3.2}
$$

Dostáváme tak jednoduchý odhad  $b_0$  parametru  $\beta_0$ , který jsme získali po výpočtu normálních rovnic.

Předpis tedy je

$$
b_0 = \bar{y} = \sum_{t=1}^{n} \frac{y_t}{n}.
$$
\n(3.3)

Data sledovaného ukazatele u tohoto trendu nerostou ani neklesají, jenom kolísají kolem určité konstanty.

### <span id="page-20-0"></span>**3.2 Lineární trend**

Lineární trend je nejvíce používaným typem trendové funkce. Jeho smysl spočívá v tom, že ho můžeme použít kdykoliv, chceme-li přibližně určit směr vývoje analyzované časové řady.

V případě tohoto trendu dostáváme trendovou složku tvaru (viz Hindls [10])

$$
Tr_t = \beta_0 + \beta_1 t,\tag{3.4}
$$

kde  $\beta_0$  a  $\beta_1$  jsou neznámé parametry a  $t = 1, 2, \dots, n$  je časová proměnná.

Pro odhady  $b_0$  a  $b_1$  parametrů  $\beta_0$  a  $\beta_1$  dostaneme soustavu dvou normálních rovnic:

$$
b_0 n + b_1 \sum_{t=1}^n t = \sum_{t=1}^n y_t,
$$
  

$$
b_0 \sum_{t=1}^n t + b_1 \sum_{t=1}^n t^2 = \sum_{t=1}^n t y_t.
$$
 (3.5)

Řešením této soustavy (3.5) dostaneme pro odhady  $b_0$  a  $b_1$  vzorce

$$
b_1 = \frac{\sum t y_t - \bar{t} \sum y_t}{\sum t^2 - n\bar{t}^2},
$$
  

$$
b_0 = \bar{y} - b_1\bar{t},
$$
 (3.6)

kde symbolem ∑ se rozumí součet pro *t* od *1* do *n*.

 $\bar{y}$  a  $\bar{t}$  jsou výběrové průměry, které získáme pomocí vzorců

$$
\bar{y} = \sum_{t=1}^{n} \frac{y_t}{n}, \qquad \bar{t} = \sum_{t=1}^{n} \frac{t}{n} = \frac{n+1}{2}.
$$
\n(3.7)

### <span id="page-21-0"></span>**3.3 Kvadratický trend**

Kvadratický trend lze podle Řezankové aj. [19] vyjádřit vztahem

$$
Tr_t = \beta_0 + \beta_1 t + \beta_2 t^2, \tag{3.8}
$$

kde  $\beta_0$ ,  $\beta_1$  a  $\beta_2$  jsou neznámé parametry a *t = 1, 2,...., n* je časová proměnná.

Tento trend je také velmi často používaný. Z hlediska parametrů jde o lineární trendovou funkci, proto použijeme k odhadu parametrů metodu nejmenších čtverců. Budeme tedy řešit soustavu tří normálních rovnic

$$
b_0 n + b_1 \sum t + b_2 \sum t^2 = \sum y_t,
$$
  
\n
$$
b_0 \sum t + b_1 \sum t^2 + b_2 \sum t^3 = \sum t y_t,
$$
  
\n
$$
b_0 \sum t^2 + b_1 \sum t^3 + b_2 \sum t^4 = \sum t^2 y_t.
$$
  
\n(3.9)

Výhodněji se pracuje s vyjádřením trendu (3.8) ve tvaru (viz Cipra [6])

$$
Tr_t = \gamma_0 + \gamma_1(t - \bar{t}) + \gamma_2(t - \bar{t})^2, \quad t = 1, 2, ..., n
$$
 (3.10)

neboť v (3.8) pak platí

$$
\sum(t - \bar{t}) = \sum(t - \bar{t})^3 = 0.
$$
\n(3.11)

#### <span id="page-21-1"></span>**3.4 Exponenciální trend**

Podle Hindlse [10] se jedná o dvouparametrický trend tvaru

$$
Tr_t = \beta_0 \beta_1^t, \quad t = 1, 2, \dots, n, \quad (\beta_1 > 0)
$$
\n(3.12)

kde  $\beta_0$  a  $\beta_1$  jsou neznámé parametry. Tento trend se vyznačuje tím, že jeho tzv. *koeficient růstu* a podíly dvou sousedních diferencí

$$
\frac{Tr_{t+2} - Tr_{t+1}}{Tr_{t+1} - Tr_t},
$$
\n(3.13)

mají konstantní hodnotu  $\beta_1$ . Pokud je  $\beta_1 > 1$  dochází k růstu, zatímco pro  $0 < \beta_1 < 1$  funkce zřejmě klesá.

Exponenciální trend převedeme na obecný zápis lineárního trendu tak, že provedeme zlogaritmování a tím se tento trend převede na lineární

$$
\log Tr_t = \log \beta_0 + t \log \beta_1,\tag{3.14}
$$

poté odhadneme parametry  $\log \beta_0$  a  $\log \beta_1$  a zpětně je odlogaritmuje a tím získáme odhady parametrů  $\beta_0$  a  $\beta_1$ .

### <span id="page-22-0"></span>**3.5 Modifikovaný exponenciální trend**

V případě, že je regresní přímka zdola či shora ohraničena, je dobré použít modifikovaný exponenciální trend, který má podle Cipry [6] podobu

$$
Tr_t = \gamma + \alpha \beta^t, \qquad t = 1, 2, \dots, n, \beta > 0 \tag{3.15}
$$

a jeho graf je znázorněn na obr. 3.1.

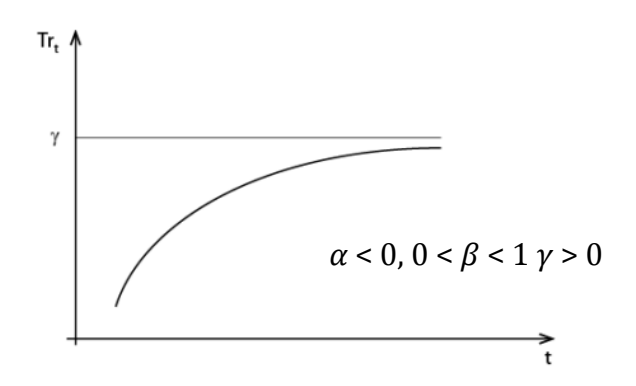

<span id="page-22-1"></span>*Obr. 3.1: Modifikovaný exponenciální trend*

Jedná se o nelineární funkci, kterou nelze linearizovat žádnou transformací, proto nelze použít metodu nejmenších čtverců. Je tedy nutné použít pro odhad parametrů funkce jinou metodu, tzv. *metodu částečných součtů*. Rozdělíme celek pozorování na třetiny o délce *m* a sečteme tato pozorování (sčítance tvoří geometrickou řadu, proto je tak snadné určit jednotlivé částečné součty), takže dostaneme

$$
S_{1} \sim \sum_{t=1}^{m} y_{t} = m\gamma + \frac{\alpha\beta(\beta^{m} - 1)}{\beta - 1},
$$
  
\n
$$
S_{2} \sim \sum_{t=m+1}^{2m} y_{t} = m\gamma + \frac{\alpha\beta^{m+1}(\beta^{m} - 1)}{\beta - 1},
$$
  
\n
$$
S_{3} \sim \sum_{t=2m+1}^{3m} y_{t} = m\gamma + \frac{\alpha\beta^{2m+1}(\beta^{m} - 1)}{\beta - 1}.
$$
\n(3.16)

Řešením této soustavy dostaneme odhady  $b$ ,  $a$ ,  $c$  koeficientů  $\beta$ ,  $\alpha$ ,  $\gamma$  ve tvaru

$$
b = \left(\frac{S_3 - S_2}{S_2 - S_1}\right)^{1/m},
$$
  
\n
$$
a = \frac{b - 1}{b(b^m - 1)^2} (S_2 - S_1),
$$
  
\n
$$
c = \frac{S_1 - ab(b^m - 1)/(b - 1)}{m}.
$$
\n(3.17)

Jinou možností je, že při pevně zvoleném parametru  $\beta$  se model (3.15) stává lineárním. Vypočteme odhady parametrů  $\alpha$  a  $\gamma$  pro různé hodnoty  $\beta$  a zvolíme variantu minimalizující MSE (viz vzorec 1.10).

### <span id="page-23-0"></span>**3.6 Logistický trend**

Podle Cipry [6] je dán předpisem

$$
Tr_{t} = \frac{\gamma}{1 + \alpha \beta^{t}}, \quad t = 1, ..., n \quad (\beta > 0, \gamma > 0)
$$
\n(3.18)

a jeho graf je znázorněn na obr. 3.2 a). Má inflexní bod  $(t = \log \alpha / \log \beta)$ , je ohraničen shora i zdola a jeho horní asymptota je kladná. Křivka má tvar "S" a patří mezi tzv. *S-křivky*.

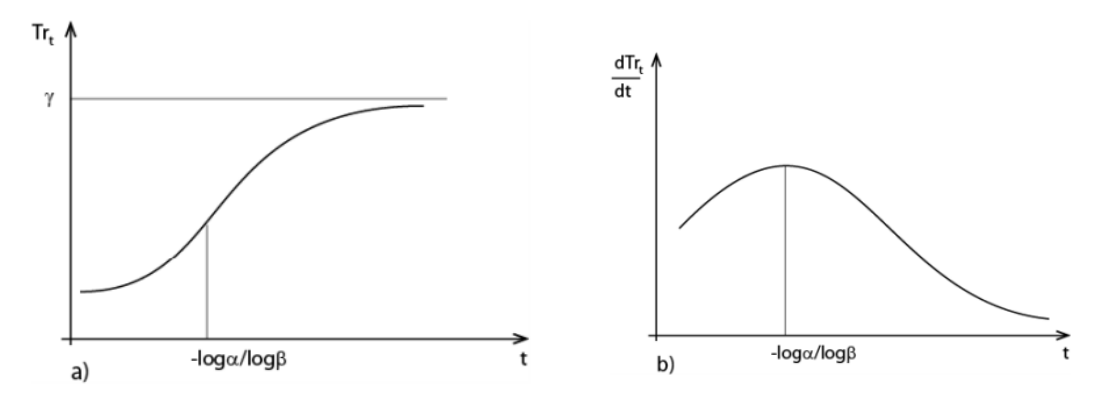

<span id="page-23-1"></span>*Obr. 3.2: Logistický trend a jeho derivace*

Derivací podle proměnné t dostaneme

$$
\frac{d\,Tr_t}{dt} = -\frac{\log \beta}{\gamma} Tr_t(\gamma - Tr_t),\tag{3.19}
$$

což je důležitý ukazatel růstu trendové křivky (někdy se také nazývá jako růstová funkce). Derivace (3.19) je také symetrická kolem inflexního bodu a její graf je zachycen na obr. 3.2 b).

Odhady parametrů logistického trendu můžeme získat například tak, že převrátíme "logistický trend", čímž získáme modifikovaný exponenciální trend s parametry  $\frac{1}{2}$  $\frac{1}{\gamma}, \frac{\alpha}{\gamma}$  $\frac{u}{\gamma}$  a,  $\beta$  ty odhadneme a zpětně dopočítáme odhady parametrů . Dalším způsobem je princip tzv. *diferenčních odhadů parametrů*, kdy se pracuje s řadou tzv. *prvních diferencí y* $_{t+1} - y_t$  místo s původní řadou  $y_t$ .

#### <span id="page-24-0"></span>**3.7 Gompertzova křivka**

Patří do skupiny S-křivek a vzniká stejně jako logistický trend transformací modifikovaného exponenciálního trendu. Gompertzova křivka má podle Cipry [6] tvar

$$
\log T r_t = \gamma + \alpha \beta^t, \quad t = 1, ..., n \quad (\beta > 0, \alpha < -1). \tag{3.20}
$$

Z obrázku 3.3 a) je vidět, že má inflexi v bodě  $t = -\log(-\alpha)/\log b$  a je asymptoticky omezena.

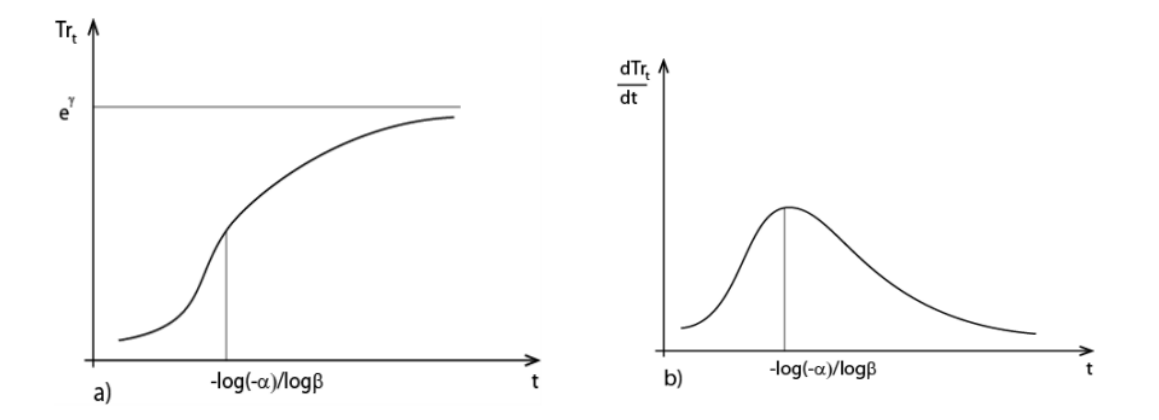

<span id="page-24-1"></span>*Obr. 3.3: Gompertzova křivka, růstová funkce*

První derivace, která je zachycená na obr. 3.3 b) není symetrická kolem inflexního bodu, proto Gompertzovu křivku řadíme mezi *S-křivky nesymetrické kolem inflexního bodu*.

Odhady parametrů této křivky se provádí obdobně jako u modifikovaného exponenciálního trendu.

### <span id="page-25-0"></span>**3.8 Příklad**

Ukážeme si, jak v programu Gretl modelovat řadu měsíčních maloobchodních tržeb určitého druhu podnikání za období leden 1992 – srpen 2015. Předpokládáme, že se jedná o mnohonásobnou regresi s pomocnými proměnnými dm1 až dm12, které indikují příslušné měsíce.

Vícenásobný regresní model je rozšířením jednoduchého regresního modelu, který má tvar

$$
y_t = \beta_1 + \beta_2 x_t + \varepsilon_t, \tag{3.21}
$$

kde  $y_t$  je tzv. závislá proměnná, kterou odhadujeme pomocí parametrů  $\beta_1$  a  $\beta_2$  a je náhodná veličina o které se předpokládá, že má normální rozdělení s nulovou střední hodnotou.

Vícenásobný regresní model spočívá v tom, že budeme pracovat s více než jednou proměnou. Obecný tvar tohoto modelu můžeme psát následovně

$$
y_i = \beta_0 + \beta_1 x_{i1} + \dots + \beta_K x_{iK} + \varepsilon_t, \quad i = 1, 2, \dots, N,
$$
 (3.22)

kde  $\beta_0$  je tzv. absolutní člen, který se někdy označuje jako úrovňová konstanta,  $\beta_1, \beta_2, ..., \beta_K$  jsou regresní koeficienty, které chceme odhadnout, index i značí jednotlivá pozorování a  $\varepsilon_t$  je náhodná veličina.

### <span id="page-25-1"></span>**3.8.1 Popis dat**

Nejprve si tedy připravíme datový soubor, se kterým budeme pracovat. V našem případě to budou data z internetové stránky [21] pod názvem Food and Beverage Stores (viz příloha č. 1). Data představují měsíční maloobchodní tržby obchodů s jídlem a nápoji od ledna roku 1992 do srpna roku 2015. Údaje v časové řadě jsou v milionech dolarů.

### <span id="page-25-2"></span>**3.8.2 Úprava dat**

Data je zapotřebí upravit tak, že hodnoty dáme do jednoho sloupce postupně měsíc za měsícem. Pro naše účely použijeme úpravu dat v poznámkovém bloku, lze ale také použít například Excel, Octave, či jiný typ formátu.

### <span id="page-25-3"></span>**3.8.3 Uživatelské rozhraní**

Po spuštění programu se objeví hlavní okno (obr. 3.4), kde v horní části je umístěné *hlavní menu* a ve spodní části se nachází *panel nástrojů.* Hlavní menu obsahuje dvě hlavní nabídky *"Soubor"* a *"Nástroje".* Ostatní se zpřístupní, až v průběhu dalších kroků. Panel nástrojů obsahuje prakticky odkazy na nejpoužívanější funkce hlavního menu, kalkulačku, návod na používání, seznam příkazů pro práci v konzole atd.

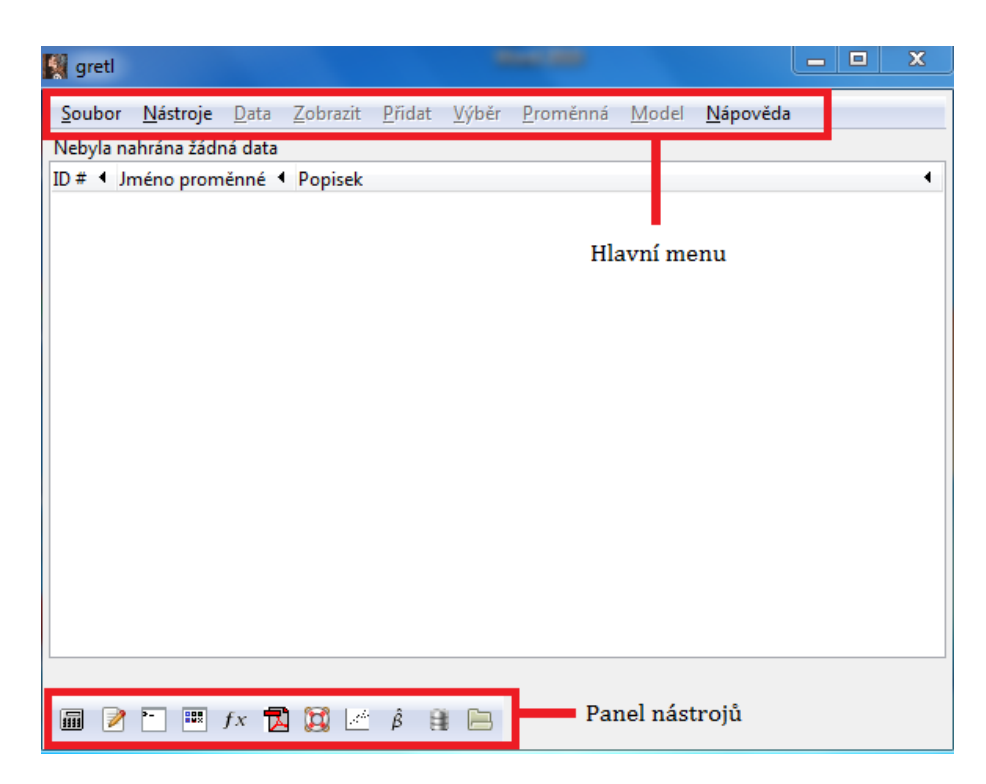

*Obr. 3.4: Hlavní okno programu Gretl*

### <span id="page-26-1"></span><span id="page-26-0"></span>**3.8.4 Import dat**

Gretl po nainstalování základního balíčku disponuje s velkým množstvím vzorových údajů. Otevřít se dají z hlavního menu postupem kroků "*Soubor"* -> *"Otevřít data"* -> *"Vzorový soubor"* (obr. 3.5), nebo přímo z panelu nástrojů. Jelikož máme vlastní data, budeme postupovat následovně. Podle obrázku 3.5 klikneme na ikonu *"Soubor"* -> *"Otevřít data"* -> *"Importovat"* -> *"text/CSV".*

<span id="page-26-2"></span>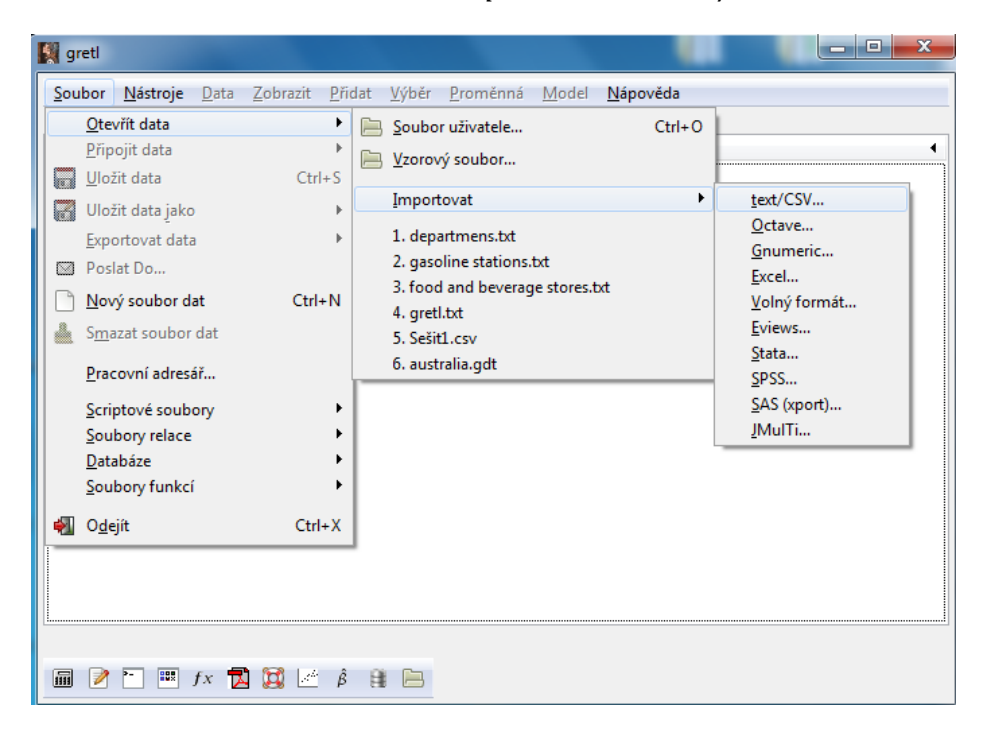

*Obr. 3.5: Import dat*

### <span id="page-27-0"></span>**3.8.5 Struktura dat**

Poté co jsme klikli na "Importovat", vybereme data, která máme uložena ve svém počítači. Objeví se nám okno nabízející volbu, jestli si přejeme interpretovat data jako časovou řadu nebo panel. Klikneme na tlačítko "ano". Strukturu souboru dat zvolíme časové řady s měsíční frekvencí (obr. 3.6). Počáteční pozorování v našem případě bude 1992 a poté potvrdíme strukturu souboru dat, kde vidíme, že data jsou opravdu od ledna 1992 do srpna 2015 (viz obr. 3.7).

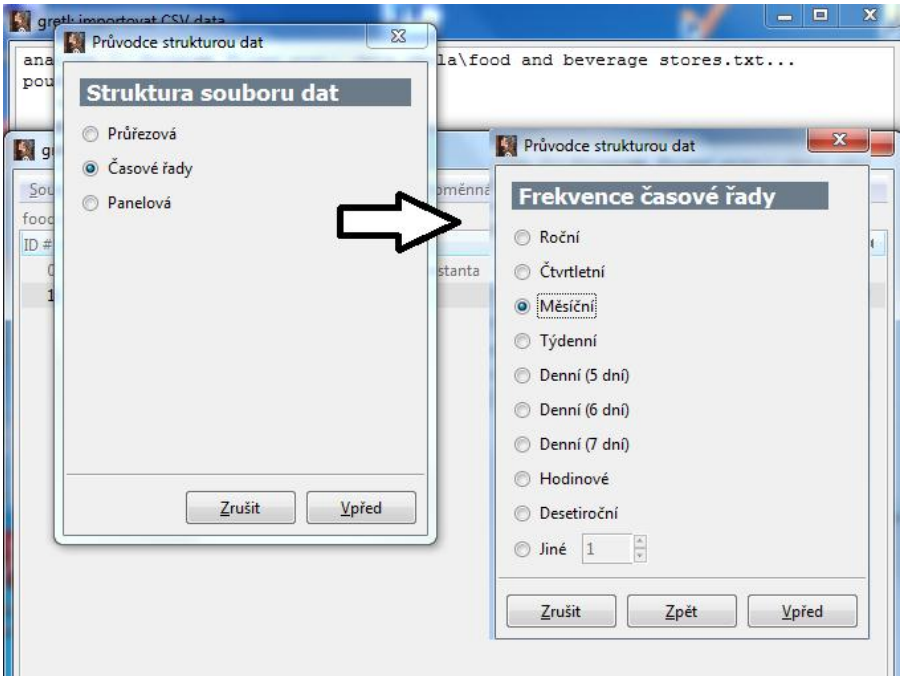

<span id="page-27-2"></span><span id="page-27-1"></span>*Obr. 3.6: Průvodce strukturou dat 1*

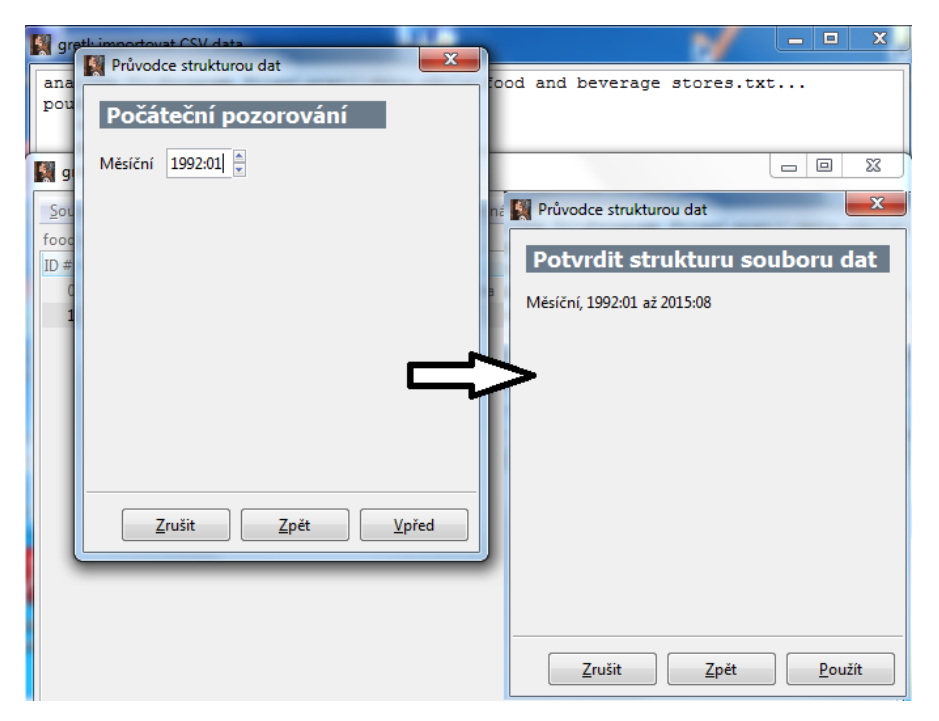

*Obr. 3.7: Průvodce strukturou dat 2*

### <span id="page-28-0"></span>**3.8.6 Úprava atributů**

Nyní jsme data nahrály do programu Gretl pod názvem *v1*. Je možné si tento název přepsat a to tak, že pravým tlačítkem myši klikneme na *"Upravit atributy"* a do pole jméno si vložíme svůj název souboru dat (v našem případě *"foodandbeverage"*) a potvrdíme (obr. 3.8).

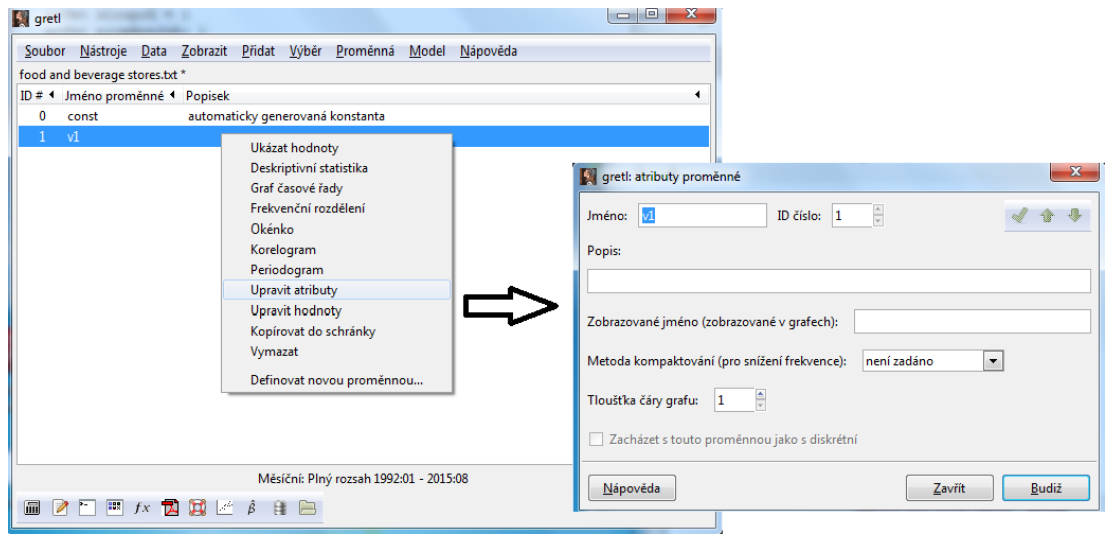

*Obr. 3.8: Úprava atributů*

### <span id="page-28-2"></span><span id="page-28-1"></span>**3.8.7 Sestrojení grafu**

Poté klikneme v hlavním menu na *"Zobrazit"* -> *"Vykreslit zadané proměnné"* -> *"Vykreslit časové řady"* (viz obr. 3.9) a tím se nám vykreslí graf, který vidíme na obrázku 3.10. Ze spojnicového grafu je vidět, že funkce bude rostoucí. Uděláme tedy odhad parametrů regresního modelu, který se provádí metodou nejmenších čtverců.

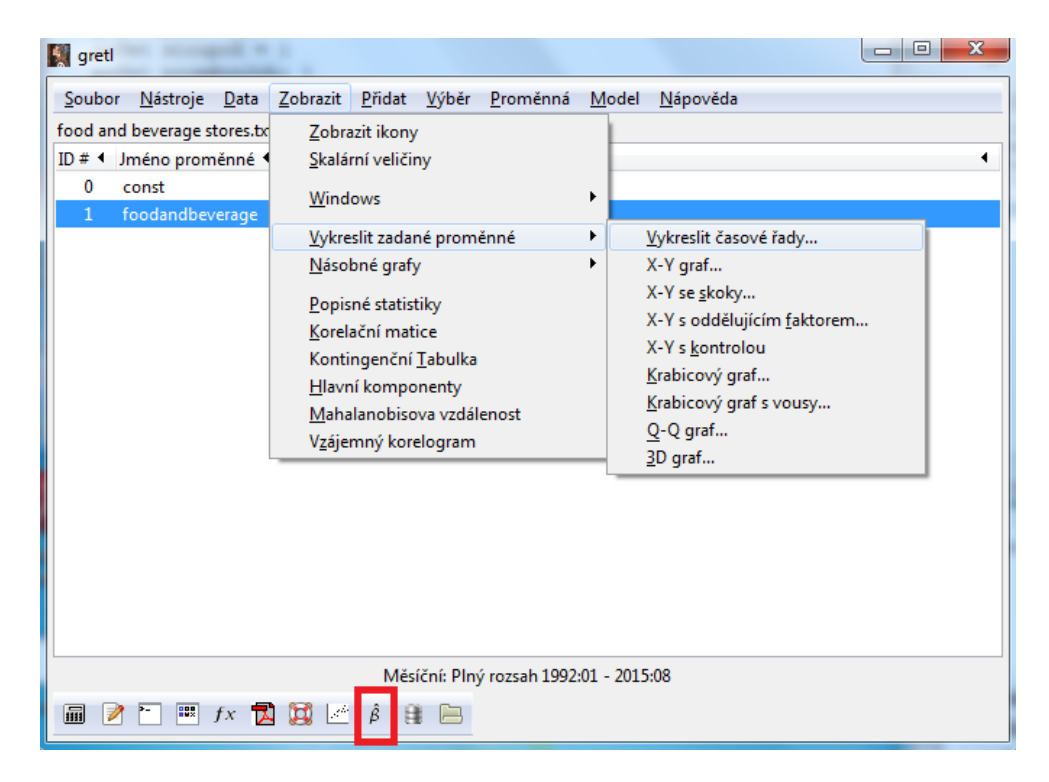

*Obr. 3.9: Postup vykreslení grafu*

<span id="page-29-1"></span>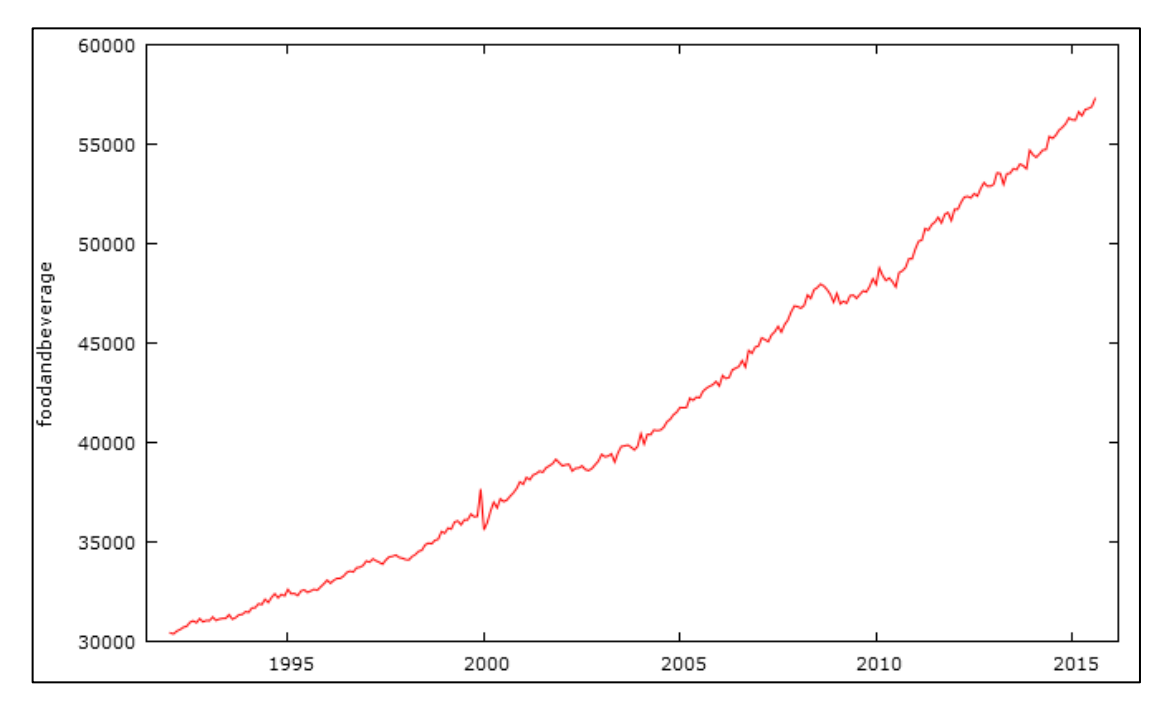

<span id="page-29-2"></span>*Obr. 3.10: Časová řada "food and beverage stores" – vývoj dat, leden 1992 – srpen 2015*

### <span id="page-29-0"></span>**3.8.8 Odhad parametrů**

Abychom mohli udělat odhad modelu s více proměnnými, musíme nejdříve tyto proměnné přidat a to tak, že v hlavním menu klikneme na *"Přidat"* -> *"Periodické indikátorové proměnné"* a také přidáme trendovou proměnnou tak, že klikneme na *"Přidat"* -> *"Časový trend".*

Odhad lineárního regresního modelu se v systému Gretl provádí tak, že klikneme na ikonu (viz obr. 3.9, červený rámeček), kde musíme navolit proměnné (konstanta je automaticky předvolená). Závislou proměnnou budou data *"food and beverage"* a nezávislé proměnné budou časový trend a pomocné proměnné dm2 až dm12 (obr. 3.11) a následně potvrdíme. Objeví se nám okno s výsledkem regrese (obr. 3.12).

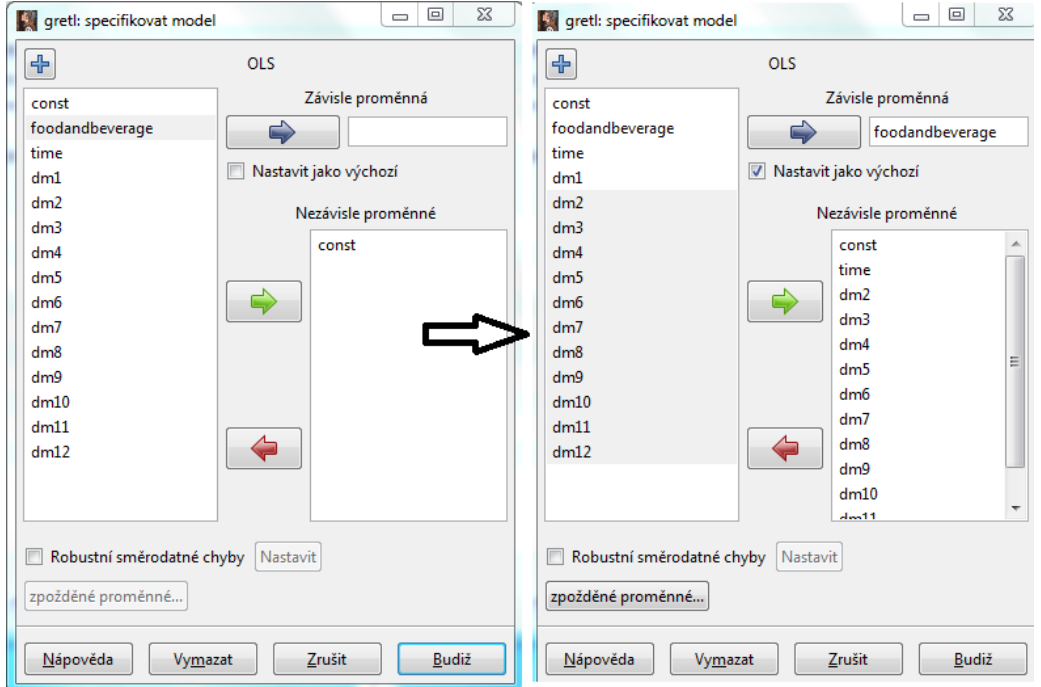

<span id="page-30-0"></span>*Obr. 3.11: Nastavení proměnných k modelu*

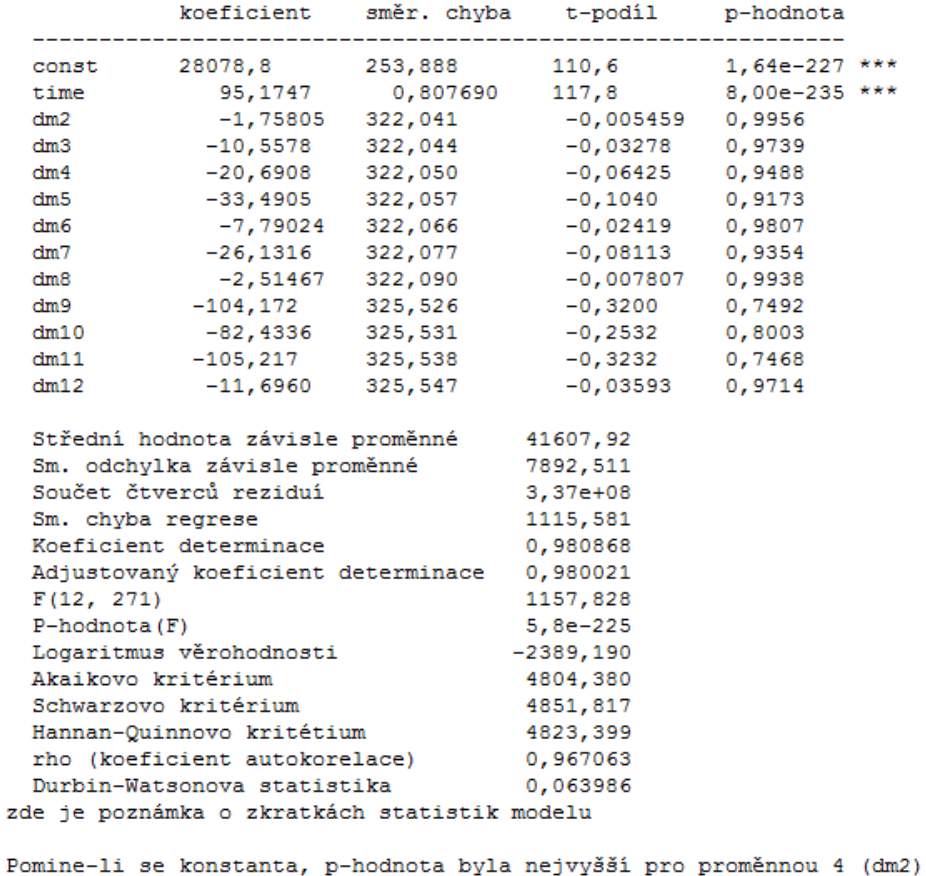

Model 1: OLS, za použití pozorování 1992:01-2015:08 (T = 284) Závisle proměnná: foodandbeverage

### *Obr. 3.12: Okno s výsledkem regrese*

<span id="page-31-0"></span>Jak vidíme na obrázku 3.12, je zde použito 284 pozorování a to od ledna 1992 do srpna 2015. Dále můžeme v prvním sloupci vidět odhady koeficientů  $\beta_0$ , ...  $\beta_k$ , ve druhém směrodatnou chybu těchto odhadů, ve třetím realizaci testového kritéria statistiky a ve čtvrtém tzv. *p-hodnotu*. P-hodnota nám vyjadřuje pravděpodobnost, že výsledek testovacího kritéria za platnosti nulové hypotézy padne do kritického oboru. Je-li p-hodnota menší než předem stanovená hladina významnosti  $\alpha$  (zpravidla volíme 5%, tj.  $\alpha$ =0,05), tak nulovou hypotézu zamítáme, v opačném případě nulovou hypotézu na hladině významnosti  $\alpha$  nezamítáme. Počet hvězdiček nám znázorňuje, pro jakou nejnižší hladinu významnosti je nulová hypotéza ještě zamítnuta (\*\*\* označují 1%, \*\* označují 5% a \* označuje 10%). Dále tu je výčet dalších vypočtených statistických údajů. Za zmínku stojí koeficient determinace, který udává, jak velký podíl celkové variability závislé proměnné se nám podařilo regresí vysvětlit.

Zaměříme se na p-hodnotu, ze které lze vyčíst, že proměnné dm2 až dm12 mají poměrně vysokou p-hodnotu, tudíž by v modelu proměnné nemusely ani figurovat a mohlo by se jednat o jednoduchý regresní model.

### <span id="page-32-0"></span>**3.8.9 Hledání vhodného modelu**

Abychom našli vhodný model, je nutné najít nejlépe vyhovující trendovou funkci a proložit ji časovou řadou. Budeme se snažit na data aplikovat lineární trend, kvadratický trend a exponenciální trend. Proměnné dm1 až dm12 uvažovat nebudeme, neboť se v modelu mnohonásobné regrese nejevily jako statisticky významné.

### <span id="page-32-1"></span>**3.8.9.1 Lineární trend**

Jako první uděláme odhad parametrů pro *lineární trend* pomocí metody nejmenších čtverců tak, že v panelu nástrojů klikneme na třetí ikonu zprava (viz obr. 3.9, červený rámeček) nebo alternativně vybereme z hlavní nabídky *"Model"* -> *"Metoda nejmenších čtverců"*. Následně se nám otevře okno (podobně jako na obrázku 3.11), ve kterém se model specifikuje. Navolíme proměnné, kde za závislou proměnnou budeme považovat naše původní data (*"food and beverage")* a nezávislou proměnnou bude časový trend *("time").* Po odkliknutí *"Budiž"* se nám otevře okno (obr. 3.13). Výsledkem je tabulka s hodnotami.

| gretl: model 1                                                                                     |                                         |            |  | x<br>同 |  |  |
|----------------------------------------------------------------------------------------------------|-----------------------------------------|------------|--|--------|--|--|
| Soubor Upravit Testy Uložit Grafy Analýza LaTeX                                                    |                                         |            |  |        |  |  |
| Model 1: OLS, za použití pozorování 1992:01-2015:08 (T = 284)<br>Závisle proměnná: foodandbeverage |                                         |            |  |        |  |  |
|                                                                                                    | koeficient směr chyba t-podíl p-hodnota |            |  |        |  |  |
| const 28045,4 130,209 215,4 0,0000                                                                 |                                         |            |  |        |  |  |
| time   95,1753   0,792025   120,2   3,03e-244 ***                                                  |                                         |            |  |        |  |  |
| Střední hodnota závisle proměnné 41607,92                                                          |                                         |            |  |        |  |  |
| Sm. odchylka závisle proměnné                                                                      |                                         | 7892,511   |  |        |  |  |
| Součet čtverců reziduí                                                                             |                                         | $3,38e+08$ |  |        |  |  |
| Sm. chyba regrese                                                                                  |                                         | 1094,266   |  |        |  |  |
| Koeficient determinace                                                                             |                                         | 0,980845   |  |        |  |  |
| Adjustovaný koeficient determinace 0,980777                                                        |                                         |            |  |        |  |  |
| F(1, 282)                                                                                          |                                         | 14440,13   |  |        |  |  |
| $P$ -hodnota $(F)$                                                                                 | $3.0e-244$                              |            |  |        |  |  |
| Logaritmus věrohodnosti                                                                            | $-2389,361$                             |            |  |        |  |  |
| Akaikovo kritérium                                                                                 | 4782,723                                |            |  |        |  |  |
| Schwarzovo kritérium                                                                               | 4790,021                                |            |  |        |  |  |
| Hannan-Quinnovo kritétium                                                                          | 4785,649                                |            |  |        |  |  |
| rho (koeficient autokorelace) 0,967047                                                             |                                         |            |  |        |  |  |
| Durbin-Watsonova statistika 0,063945                                                               |                                         |            |  |        |  |  |
| zde je poznámka o zkratkách statistik modelu                                                       |                                         |            |  |        |  |  |
|                                                                                                    |                                         |            |  |        |  |  |

*Obr. 3.13: Odhad parametrů – lineární trend*

<span id="page-32-2"></span>V prvním sloupečku jsou uvedeny odhadnuté koeficienty  $\beta_0$  a  $\beta_1$  modelu a tím dostáváme odhad pro lineární trend tvaru

 $Tr_t = 28045.4 + 95.1753t.$ 

Následně je možné provádět testy či vykreslovat grafy přímo z menu v hlavním okně. Klikneme na *"Grafy"* -> *"Graf vyrovnaných a skutečných hodnot"* -> *"V závislosti na čase"* a dostaneme následující graf (obr. 3.14), kde jsme proložili časovou řadu přímkou. Červená křivka nám tedy ukazuje skutečné hodnoty a modrá přímka nám udává vyrovnané hodnoty.

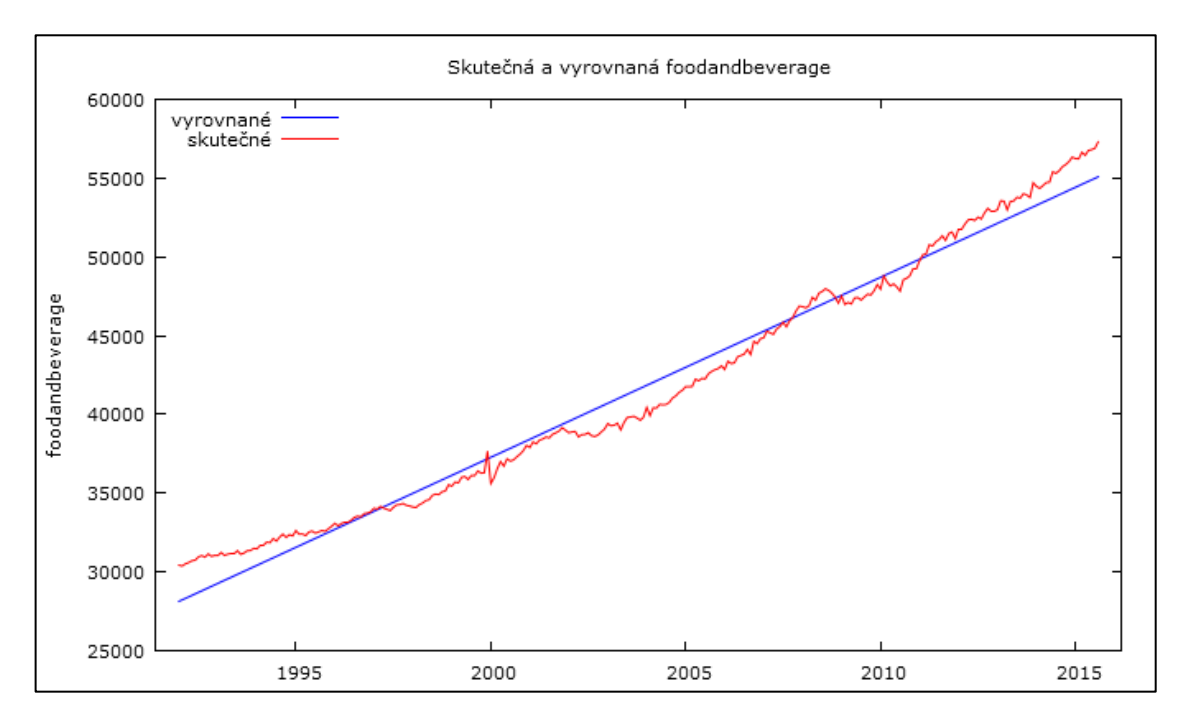

*Obr. 3.14: Graf - aplikace lineárního trendu*

#### <span id="page-33-1"></span><span id="page-33-0"></span>**3.8.9.2 Kvadratický trend**

Druhou možností je, že zkusíme data modelovat pomocí *kvadratického trendu.* Najedeme na hlavní okno programu Gretl (obr. 3.4) a v hlavním menu klikneme na *"Přidat"* -> *"Druhé mocniny vybraných proměnných"*, které použijeme v následujícím odhadu parametrů. Odhad parametrů uděláme úplně stejně jako v předchozí situaci, akorát do nezávisle proměnných přidáme druhé mocniny *(sq\_time)*.

| Soubor Upravit Testy Uložit Grafy Analýza LaTeX |                                                                                                    |                                                                                                    |
|-------------------------------------------------|----------------------------------------------------------------------------------------------------|----------------------------------------------------------------------------------------------------|
|                                                 |                                                                                                    |                                                                                                    |
|                                                 | Model 2: OLS, za použití pozorování 1992:01-2015:08 (T = 284)                                                                                                    |                                                                                                    |
|                                                 |                                                                                                    |                                                                                                    |
|                                                 |                                                                                                    |                                                                                                    |
|                                                 |                                                                                                    |                                                                                                    |
|                                                 |                                                                                                    |                                                                                                    |
|                                                 |                                                                                                    |                                                                                                    |
|                                                 | Střední hodnota závisle proměnné 41607,92<br>Sm. odchvlka závisle proměnné 3892.511<br>57732524<br>453,2701<br>0,996725<br>Adjustovaný koeficient determinace 0.996702<br>42761,01<br>0.000000<br>$-2138,553$<br>4283,106<br>4294,053<br>4287,495<br>rho (koeficient autokorelace) 0,814799<br>Durbin-Watsonova statistika 0,370236<br>zde je poznámka o zkratkách statistik modelu | koeficient směr chyba t-podíl p-hodnota<br>const 30289,0 81,2615 372,7 0,0000<br>48,1068  1,31666  36,54  9,50e-109 *** |

*Obr. 3.15: Odhad parametrů - kvadratický trend*

<span id="page-34-0"></span>Tím jsme dostali odhad parametrů pro kvadratický trend (obr. 3.15) tvaru

 $Tr_t = 30\,289 + 48,1068t + 0,165153t^2$ 

Nyní můžeme porovnat koeficient determinace z obr. 3.13 a obr. 3.15. Je vidět, že koeficient determinace na obr. 3.13 je 0,9808 a na obr. 3.15 je 0,9967. Tudíž s přidáním druhých mocnin trendové proměnné tento koeficient vzrostl. Tento druhý model je tedy přesnější, než model předchozí.

Přejdeme tedy k vykreslení grafu kliknutím na "Grafy" -> *"Graf vyrovnaných a skutečných hodnot"* -> *"V závislosti na čase".* V tomto grafu (obr. 3.16), jsme se snažili daty proložit parabolu. Z grafu opět vidíme, že červená křivka nám udává skutečná data a modrá křivka nám udává vyrovnané hodnoty pomocí kvadratického trendu.

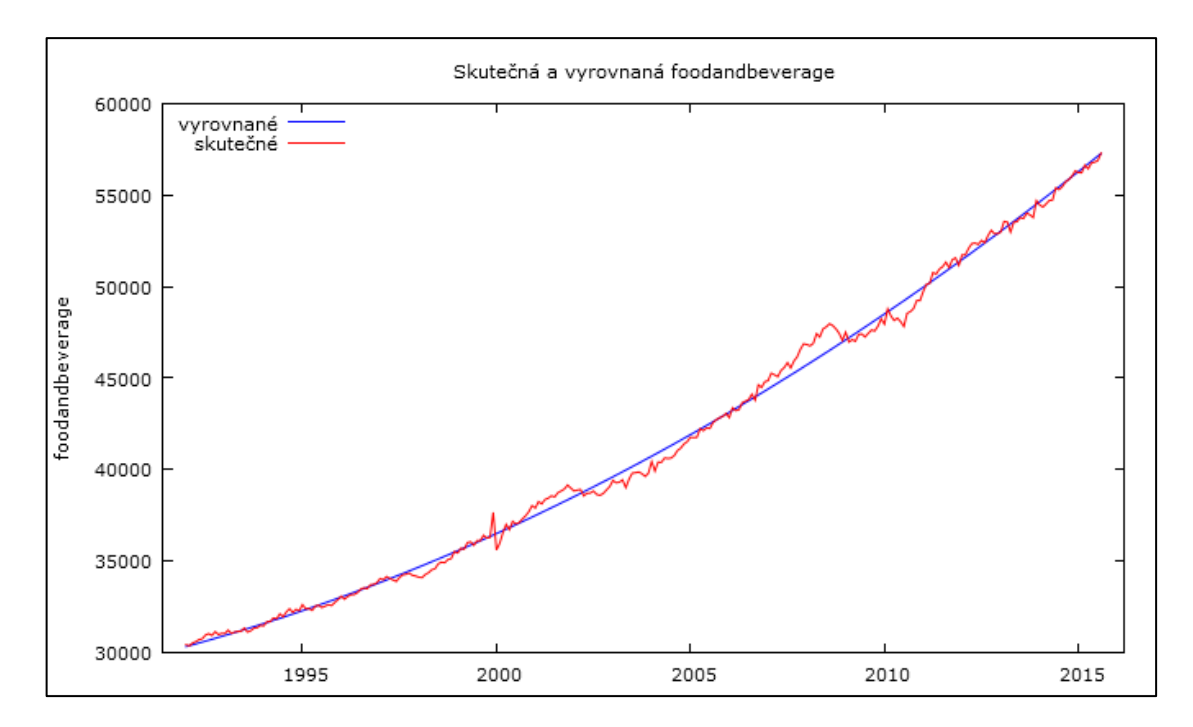

*Obr. 3.16: Graf – aplikace kvadratického trendu*

### <span id="page-35-1"></span><span id="page-35-0"></span>**3.8.9.3 Exponenciální trend**

Třetí možností je, že na data zkusíme aplikovat *exponenciální trend*. Nejprve najedeme opět na hlavní okno programu a v liště hlavního menu klikneme na *"Přidat"* -> *"Logaritmy vybraných proměnných".* Odhad parametrů pomocí metody nejmenších čtverců uděláme úplně stejným způsobem jako v předchozích dvou situacích, akorát závislou proměnnou bude *"l\_foodandbeverage"* a nezávislou proměnnou bude časový trend *("time").* Tímto způsobem jsme provedli zlogaritmování a trend jsme převedli na obecný zápis lineárního trendu.

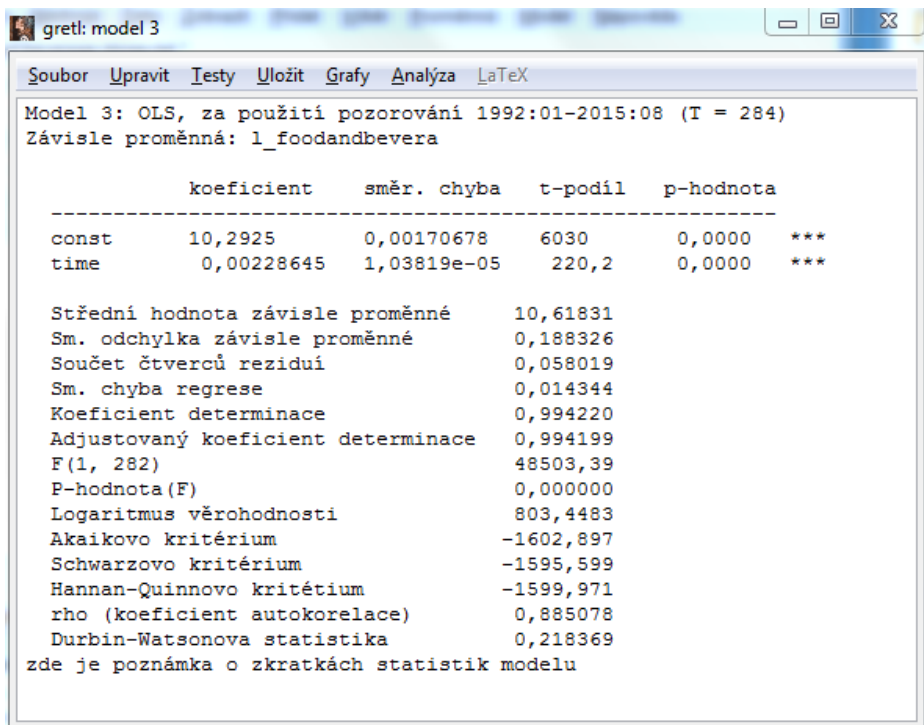

*Obr. 3.17: Odhad parametrů – exponenciální trend*

<span id="page-36-0"></span>Na obrázku 3.17 vidíme odhad parametrů, který má tvar

 $\log Tr_t = \log 10,2925 + t \log 0,00228645,$ 

 $Tr_t = 10,2925 \cdot 0,00228645^t$  (původní tvar exponenciálního modelu).

Dále vidíme, že koeficient determinace, je o něco menší než u kvadratického trendu.

Přejdeme tedy k vykreslení grafu kliknutím na "Grafy" -> "Graf vyrovnaných *a skutečných hodnot"* -> *"V závislosti na čase".* V tomto grafu (obr. 3.18) jsme zobrazili logaritmovanou časovou řadu spolu s příslušným lineárním trendem.

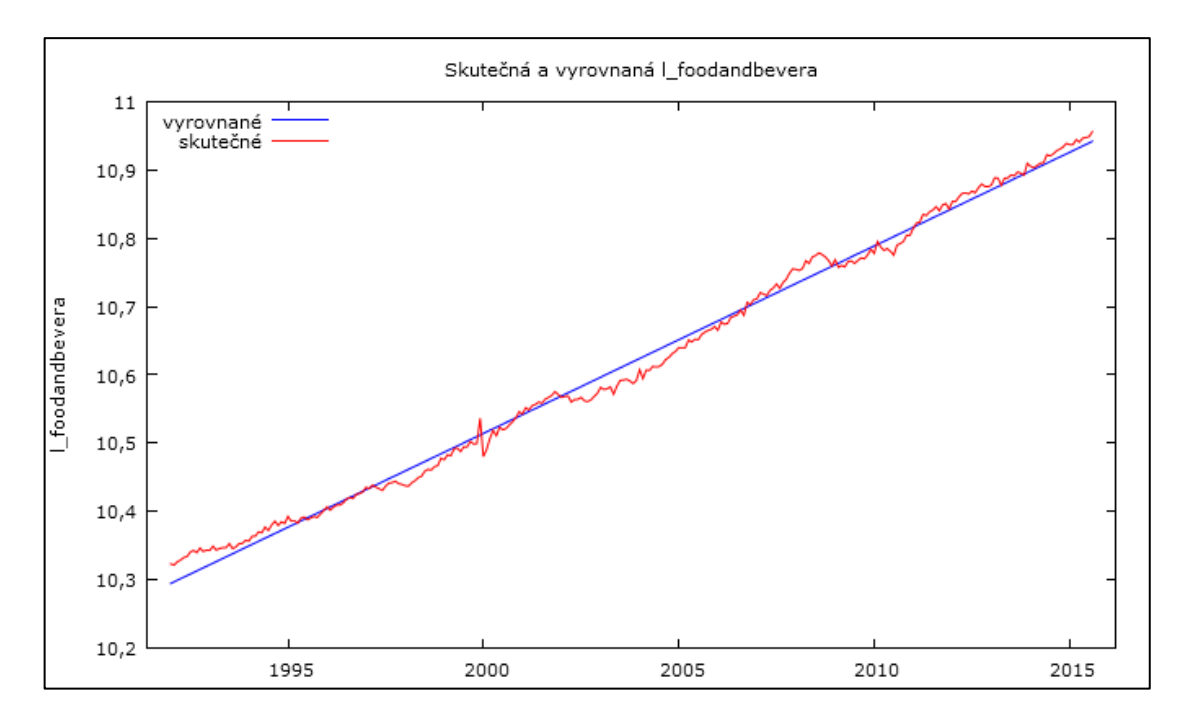

*Obr. 3.18: Graf – logaritmovaná časová řada*

<span id="page-37-0"></span>Následně na hodnoty  $\log Tr_t$  aplikujeme exponenciální funkci o základu e. Vrátíme se zpátky k prvnímu odhadu parametrů pomocí lineárního trendu (obr. 3.13) a v horní části klikneme na *"Analýza"* -> *"Předpovědi".* Objeví se nám okno s upozorněním, že nejsou k dispozici žádná pozorování, klikneme na tlačítko "Zavřít" a objeví se nám tabulka (obr. 3.19) pro zadání kritérií. Vše necháme jak je navolené a dáme *"Budiž".*

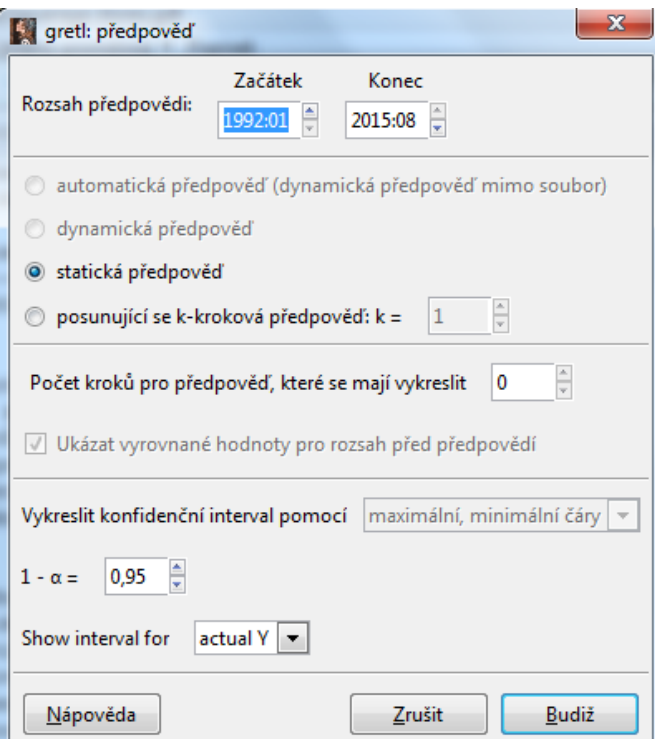

<span id="page-37-1"></span>*Obr. 3.19: Definování předpovědi*

Naskočí nám okno (obr. 3.20), kde první sloupec znázorňuje pozorování, druhý data pozorování, třetí předpověď, čtvrtý směrodatnou chybu a pátý 95% konfidenční interval.

| gretl: předpovědi |                                                        |          |           |                         |                          | $\mathbf{x}$ |
|-------------------|--------------------------------------------------------|----------|-----------|-------------------------|--------------------------|--------------|
| $A$ and $A$       | ⊕<br>$\boldsymbol{\mathbb{X}}$                         |          |           |                         |                          |              |
|                   | Pro 95% konfidenční intervaly, $t(282, 0,025) = 1,968$ |          |           |                         |                          |              |
|                   | Pozorování foodandbeverage                             |          | předpověď | směr. chvba             | 95% konfidenční interval | E            |
| 1992:01           | 30437.00                                               | 28140,60 | 1101,905  | $25971.60 - 30309.61$   |                          |              |
| 1992:02           | 30382,00                                               | 28235,78 | 1101,825  | $26066, 93 - 30404, 63$ |                          |              |
| 1992:03           | 30526.00                                               | 28330,95 | 1101,745  | $26162.27 - 30499.64$   |                          |              |
| 1992:04           | 30602,00                                               | 28426,13 | 1101,666  | $26257.60 - 30594.66$   |                          |              |
| 1992:05           | 30718,00                                               | 28521,31 | 1101,588  | $26352, 93 - 30689, 68$ |                          |              |
| 1992:06           | 30761,00                                               | 28616,48 | 1101,510  | $26448, 26 - 30784, 71$ |                          |              |
| 1992:07           | 30963.00                                               | 28711.66 | 1101,432  | $26543, 58 - 30879, 73$ |                          |              |
| 1992:08           | 31041.00                                               | 28806.83 | 1101,355  | $26638.91 - 30974.75$   |                          |              |
| 1992:09           | 30942,00                                               | 28902,01 | 1101,279  | $26734.24 - 31069.78$   |                          |              |
| 1992:10           | 31148,00                                               | 28997,18 | 1101,203  | $26829, 56 - 31164, 80$ |                          |              |
| 1992:11           | 30992,00                                               | 29092,36 | 1101,128  | $26924, 88 - 31259, 83$ |                          |              |
| 1992:12           | 31057.00                                               | 29187,53 | 1101,053  | $27020, 21 - 31354, 86$ |                          |              |
| 1993:01           | 31045.00                                               | 29282.71 | 1100,979  | $27115.53 - 31449.89$   |                          |              |
| 1993:02           | 31233.00                                               | 29377,88 | 1100,906  | $27210.85 - 31544.92$   |                          |              |
| 1993:03           | 31058,00                                               | 29473,06 | 1100,833  | $27306, 17 - 31639, 95$ |                          |              |
| 1993:04           | 31129,00                                               | 29568,23 | 1100,760  | $27401, 48 - 31734, 98$ |                          |              |
| 1993:05           | 31164.00                                               | 29663.41 | 1100,689  | $27496.80 - 31830.02$   |                          |              |
| 1993:06           | 31168,00                                               | 29758,59 | 1100,617  | $27592, 12 - 31925, 05$ |                          |              |
| 1993:07           | 31349,00                                               | 29853,76 | 1100,547  | $27687.43 - 32020.09$   |                          |              |
| 1993:08           | 31126,00                                               | 29948,94 | 1100, 477 | $27782, 74 - 32115, 13$ |                          |              |

*Obr. 3.20: Předpovědi – lineární trend*

<span id="page-38-0"></span>Tuto tabulku (obr. 3.20) si uložíme jako novou proměnnou do datového souboru tak, že v horní části klikneme na modrou ikonku *"plus"* (viz obr. 3.20, červený rámeček), která značí *"Přidat do datového souboru"*. Nastavíme atributy (jméno proměnné a popis) a uložíme. To samé uděláme i s odhady parametrů pomocí kvadratického trendu (obr. 3.15) a exponenciálního trendu (obr. 3.17).

Nyní máme nadefinované tyto tři proměnné (obr. 3.21, červený kroužek) a můžeme se podívat na popisné statistiky. Označíme si tyto tři nově nadefinované proměnné, které vidíme na obrázku 3.21 v kroužku a pravým tlačítkem myši klikneme na *"Deskriptivní statistika"*, kde se nám objeví tabulka (obr. 3.22) s popisnými statistikami.

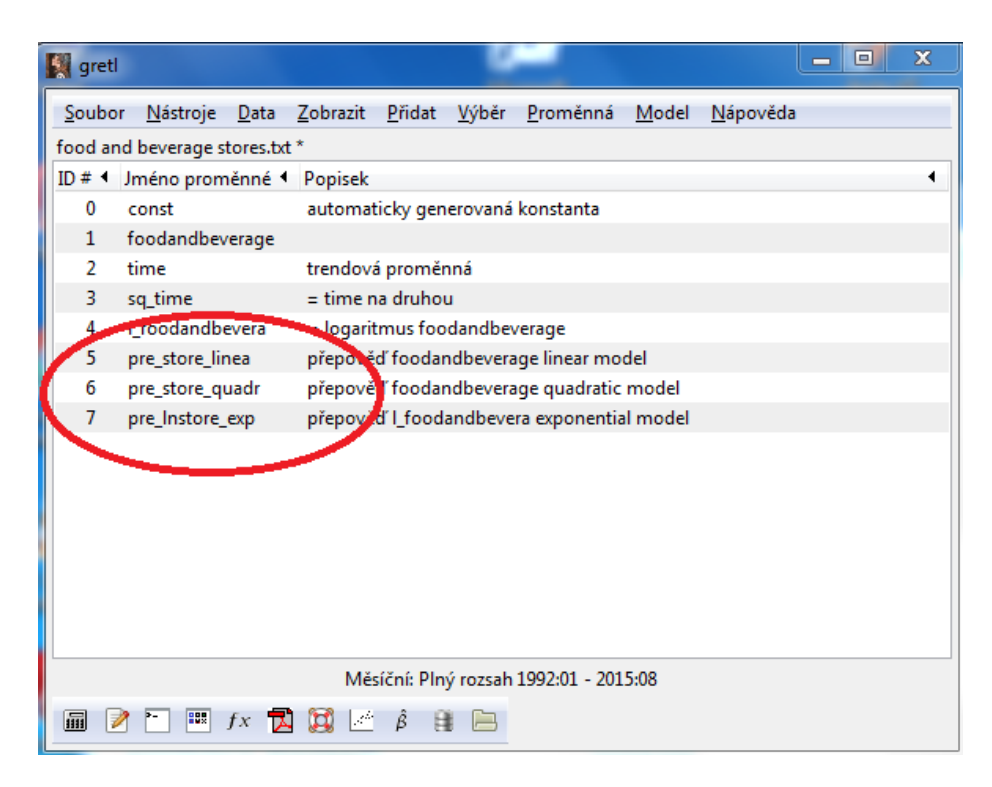

*Obr. 3.21: Hlavní okno programu Gretl – nadefinované proměnné*

<span id="page-39-0"></span>

| gretl: popisné statistiky                                |                                                             |                |                                     | $\mathbf{x}$<br>$-10$ |  |  |
|----------------------------------------------------------|-------------------------------------------------------------|----------------|-------------------------------------|-----------------------|--|--|
| KA A G Q C X                                             |                                                             |                |                                     |                       |  |  |
|                                                          | Popisné statistiky, za použití pozorování 1992:01 - 2015:08 |                |                                     |                       |  |  |
|                                                          | Střední hodnota                                             | Medián         | Minimum                             | Maximum               |  |  |
| pre store linea                                          | 41608,                                                      | 41608,         | 28141,                              | 55075,                |  |  |
| pre store quadr                                          | 41608,                                                      | 40498,         | 30337,                              | 57272,                |  |  |
| pre lnstore exp                                          | 10,618                                                      | 10,618         | 10,295                              | 10,942                |  |  |
| ŠikmostStand. špičatost<br>Směr. odchvariační koeficient |                                                             |                |                                     |                       |  |  |
| pre store linea                                          |                                                             |                | 7816,6 0,18786 -1,4187e-015 -1,2000 |                       |  |  |
| pre store quadr                                          |                                                             | 7879,6 0,18938 |                                     | $0,33457$ $-1,1086$   |  |  |
| pre lnstore exp                                          | 0,18778                                                     |                | 0,017685 7,5813e-016 -1,2000        |                       |  |  |
|                                                          |                                                             |                |                                     |                       |  |  |
|                                                          |                                                             |                |                                     |                       |  |  |

*Obr. 3.22: Popisné statistiky*

<span id="page-39-1"></span>Na obrázku 3.22 vidíme popisné statistiky, kterými je například střední hodnota, která po použití lineárního a kvadratického modelu má hodnotu 41 608, zatímco předpokládané hodnoty pro zlogaritmovaný exponenciální model jsou 10,618. Obdobné nesrovnalosti jsou také u směrodatné odchylky.

Je tedy nutné zpátky odlogaritmovat na exponenciální trend tak, že nadefinujeme novou proměnnou. V hlavním menu klikneme na *"Přidat"* -> *"Definovat novou proměnnou".* Do otevřeného okna pak zapíšeme vzorec, kterým bude nová proměnná získána . V našem případě to bude: *"pre\_store\_exp =*   $exp(pre\_lnstore\_exp)$ ". Tento vzorec znamená, že na hodnoty  $log Tr_t$  aplikujeme exponenciální funkci o základu e. Tímto máme nadefinovanou novou proměnnou, která již vyjadřuje exponenciální trend. Můžeme tedy přejít k vykreslení grafu. Klikneme na nově nadefinovanou proměnnou ("*pre\_store\_exp"*) a na původní data *("foodandbeverage")* a pravým tlačítkem myši klikneme na *"Graf časové řady"*, kde chceme řadu vykreslit na jednoduchém grafu. V tomto grafu (obr. 3.23) jsme časovou řadu proložili exponenciálou.

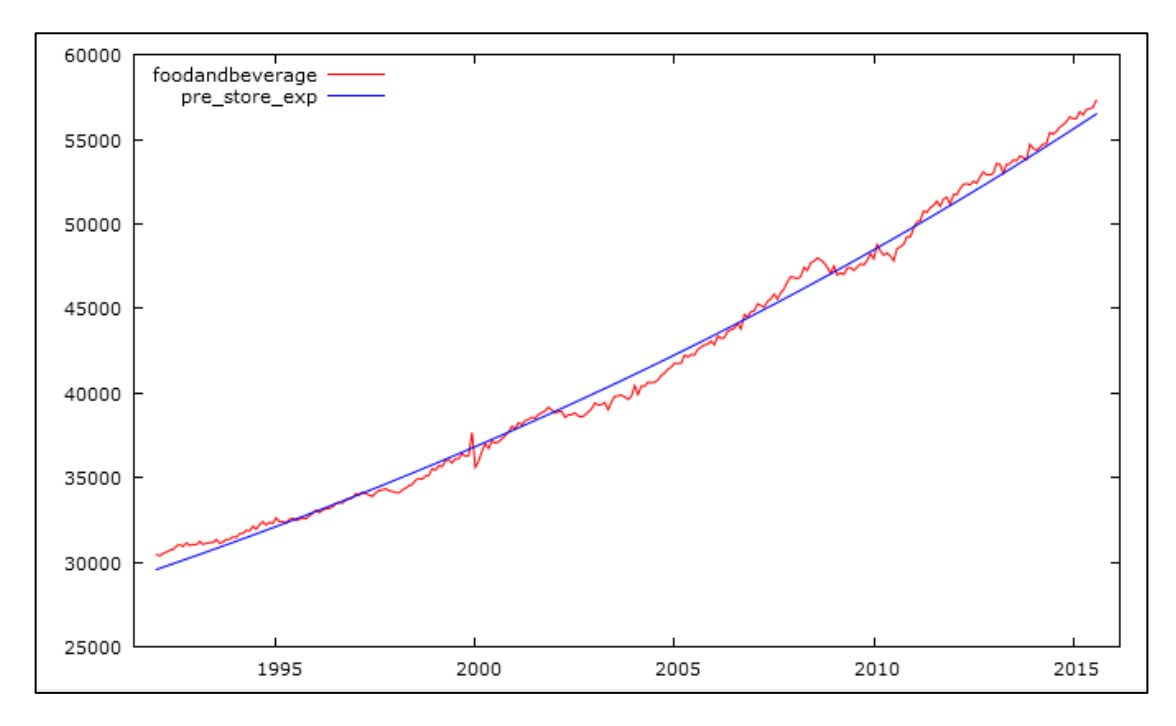

*Obr. 3.23: Graf – aplikace exponenciálního trendu*

<span id="page-40-1"></span>Nyní se můžeme podívat na popisné statistiky. Označíme si proměnné jako v předchozím případě, akorát místo poslední proměnné použijeme proměnnou, kterou jsme teď nadefinovali. Opět klikneme na *"Deskriptivní statistika"* a zobrazí se nám následující okno (obr. 3.24). Zde vidíme, že hodnoty u střední hodnoty a směrodatné odchylky jsou přibližně stejné, což je dobře.

| gretl: popisné statistiky                                   |                               |         |                        | x<br>e                  |
|-------------------------------------------------------------|-------------------------------|---------|------------------------|-------------------------|
| 石昌原《石》                                                      |                               |         |                        |                         |
| Popisné statistiky, za použití pozorování 1992:01 - 2015:08 |                               |         |                        |                         |
|                                                             | Střední hodnota               | Medián  | Minimum                | Maximum                 |
| pre store linea                                             | 41608,                        | 41608,  | 28141,                 | 55075,                  |
| pre store quadr                                             | 41608,                        | 40498.  | 30337,                 | 57272,                  |
| pre store exp                                               | 41598,                        | 40876,  | 29578,                 | 56491,                  |
|                                                             | Směr. odchvariační koeficient |         |                        | ŠikmostStand. špičatost |
| pre store linea                                             | 7816.6                        |         | $0.18786 -1.4187e-015$ | $-1,2000$               |
| pre store quadr                                             | 7879,6                        | 0,18938 | 0,33457                | $-1,1086$               |
| pre store exp                                               | 7784.1                        | 0.18713 | 0,22430                | $-1,1449$               |
|                                                             |                               |         |                        |                         |
|                                                             |                               |         |                        |                         |
|                                                             |                               |         |                        |                         |

*Obr. 3.24: Popisné statistiky 2*

### <span id="page-40-2"></span><span id="page-40-0"></span>**3.8.10 Celkový graf modelů**

Snažili jsme se tedy trend namodelovat pomocí lineárního, kvadratického a exponenciálního trendu. Teď si tyto tři grafy dáme do jednoho, abychom viděli, který trend nejlépe vystihuje naší časovou řadu.

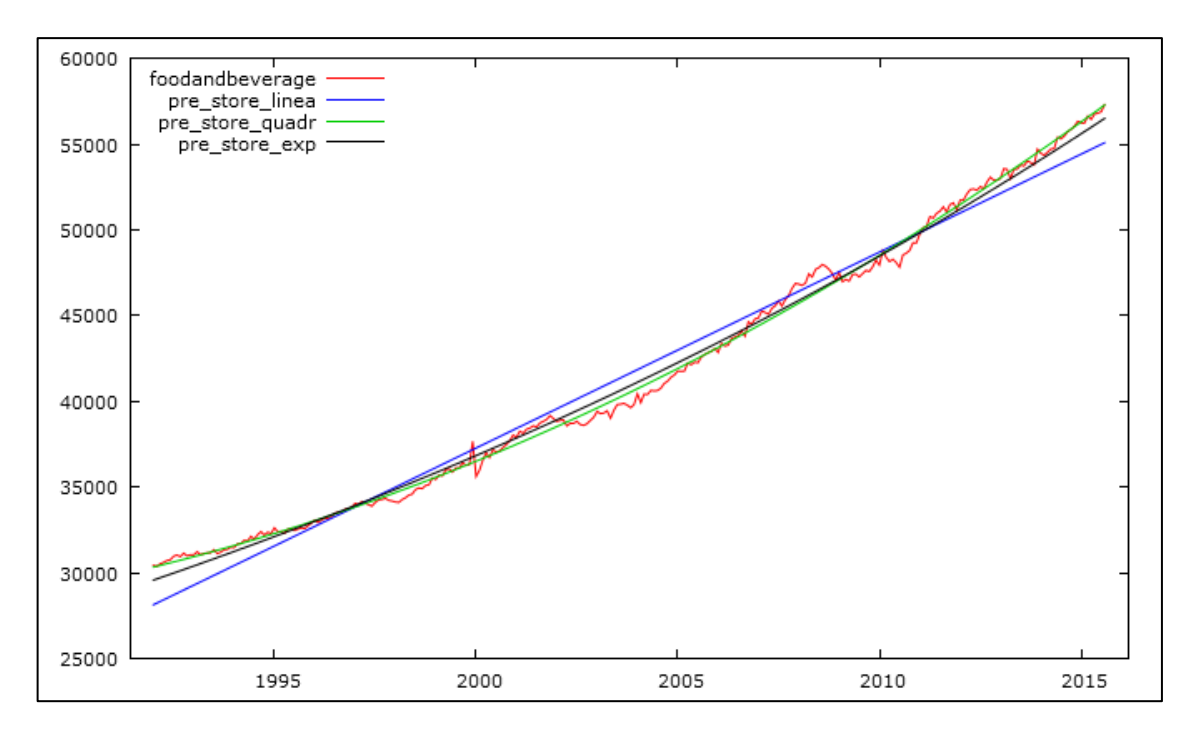

*Obr. 3.25: Celkový graf trendů*

<span id="page-41-1"></span>Z obrázku 3.25 vidíme graf skutečných a vyrovnaných hodnot, kde červená křivka znázorňuje naší časovou řadu, kterou je proložena přímka (modrá čára), parabola (zelená čára) a exponenciála (černá čára). Vizuální analýzou grafu je vidět, že nejlépe se datům přizpůsobuje kvadratický trend, neboť odchylky skutečných a odhadnutých hodnot jsou minimální. Tento závěr potvrzuje i nejvyšší index determinace z vytvořených modelů (viz obr. 3.13, obr. 3.15 a obr. 3.17).

### <span id="page-41-0"></span>**3.8.11 Předpověď vývoje budoucích hodnot časové řady**

Kromě posouzení toho, jak daný model dobře popisuje data, se musíme také zaměřit na to, jak se tato data mohou vyvíjet v budoucnu. Proto pro naše modely vytvoříme předpovědi trendů pro pět let dopředu.

Přidáme tedy počet pozorování tak, že v hlavním okně klikneme na *"Data"* -> *"Přidat pozorování".* Objeví se nám okno, kde navolíme počet pozorování, které se mají přidat. V našem případě to bude 60 měsíců (5 let). Předpověď tedy bude do srpna roku 2020.

Poté se vrátíme k odhadům parametrů pomocí metody nejmenších čtverců (viz obr. 3.13, obr. 3.15 a obr. 3.17). V horní části těchto odhadů klikneme na *"Analýza"* -> *"Předpovědi".* Objeví se nám okno (obr. 3.26), kde vidíme rozsah předpovědi do srpna 2020. Počet kroků pro předpověď, které se mají vykreslit, zvolíme 284, neboť to chceme od roku 1992 a potvrdíme. Toto provedeme u všech tří odhadů.

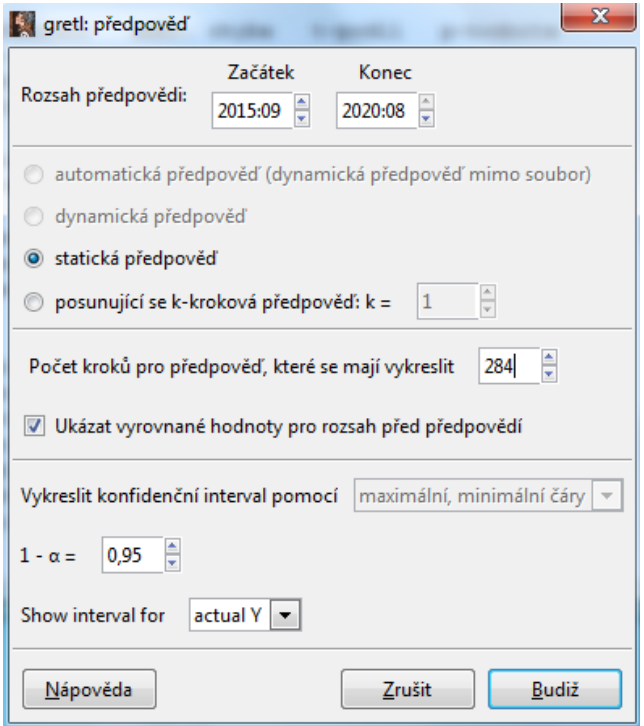

*Obr. 3.26: Definování předpovědi na následujících 5 let*

<span id="page-42-0"></span>Objeví se nám tabulky, které si uložíme tak, že klikneme na modrou ikonku "plus" (viz obr. 3.20) a do pole jméno si dáme název (v našem případě *"predikace\_ln"* pro lineární trend, *"predikace\_quadr"* pro kvadratický trend a *"predikace\_ln\_ex"* pro zlogaritmovaný exponenciální trend). Je nutné na hodnoty  $\log Tr$  aplikovat exponenciální funkci o základu e tak, že nadefinujeme novou proměnnou a do pole napíšeme *"predikace\_exp = exp(predikace\_ln\_ex)".* Nyní máme navolené proměnné pro předpověď na následujících 5 let a můžeme přejít k vykreslení grafu. Klikneme na predikaci pro lineární, kvadratický, exponenciální trend a na původní data a pravým tlačítkem myši najedeme na *"Graf časové řady",* kde chceme vykreslit řadu na jednoduchém grafu.

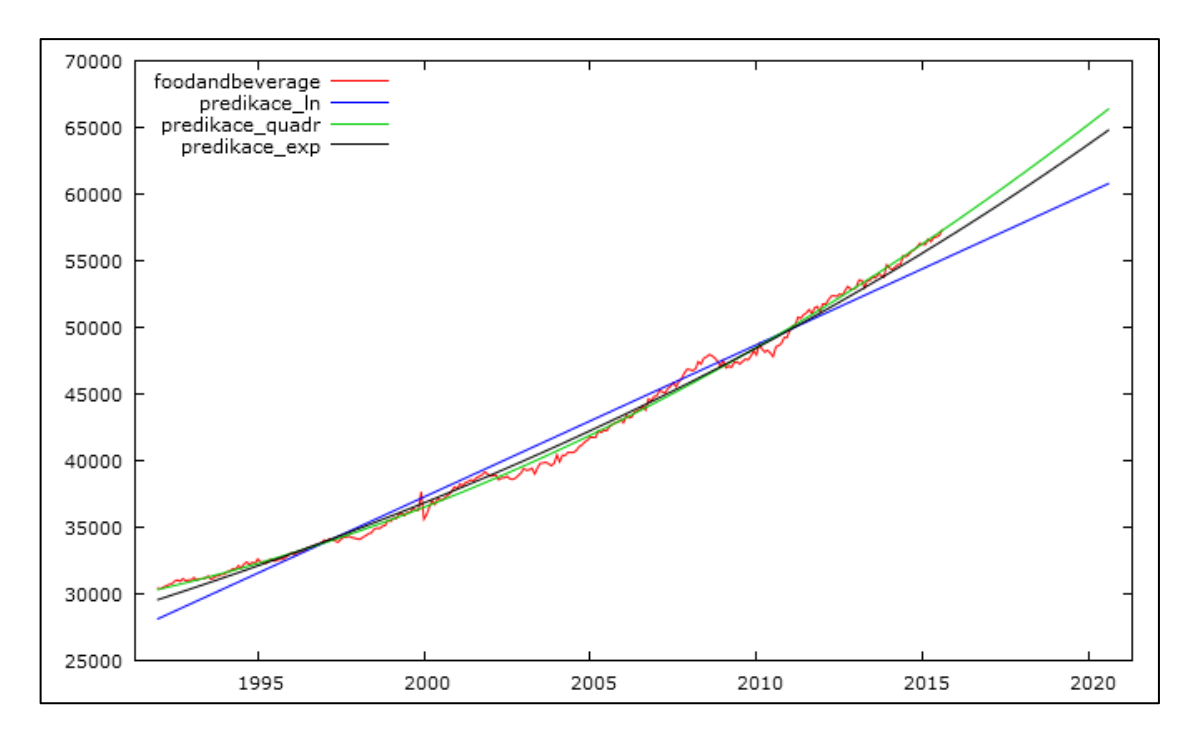

*Obr. 3.27: Celkový graf s předpovědí na 5 let*

<span id="page-43-1"></span>Do obrázku 3.27 jsme zakreslili jak dosavadní průběh dat, tak také odhadnuté trendy a jejich předpovědi na následujících pět let. Dále je z grafu vidět, že predikovaný budoucí vývoj má rostoucí trend. Kvadratický model by měl být podle předpokladů, které jsme už zjistili, jeden z nejvhodnějších.

### <span id="page-43-0"></span>**3.8.12 Chyby v předpovědích**

Zmíníme se ještě o chybách v předpovědi (viz 1.5 Předpovědi v časových řadách), abychom mohli posoudit, který ze tří modelů má nejnižší čtvercové chyby. Chyba v předpovědi  $\hat{y}_t$  skutečné hodnoty  $y_t$  je stanovena jako

$$
e_t = y_t - \hat{y}_t.
$$

Proto si nadefinujeme další proměnné, kde vzorce budou mít tvar "sgerr linear = *(foodandbeverage - pre\_store\_linea)^2"* pro čtvercové chyby lineárního trendu, *"sqerr\_quadratic = (foodandbeverage - pre\_store\_quadr)^2"* pro čtvercové chyby kvadratického trendu a *"sqerr\_exp = (foodandbeverage - pre\_store\_exp)^2"* pro čtvercové chyby exponenciálního trendu.

Nyní přejdeme k vykreslení grafu, abychom viděli, který ze tří modelů má nejnižší čtvercové chyby. Označíme si tyto tři nově nadefinované proměnné a pravým tlačítkem myši klikneme na *"Graf časové řady"* s vykreslením do jednoho grafu.

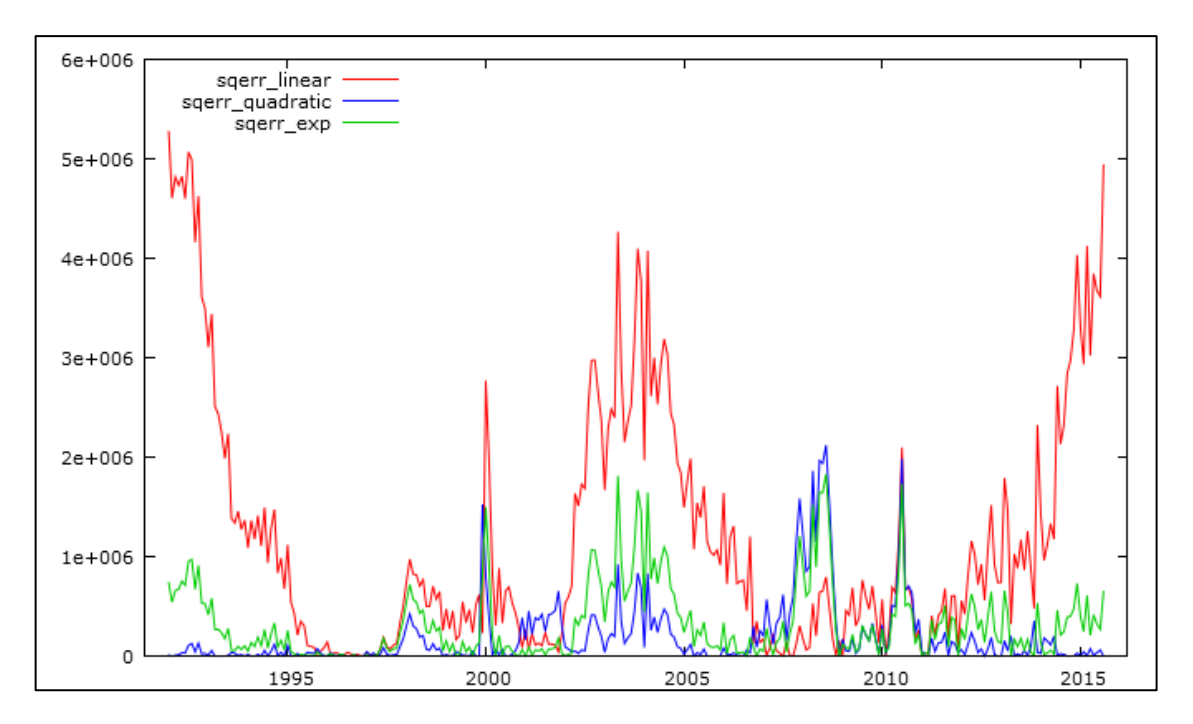

*Obr. 3.28: Graf čtvercových chyb*

<span id="page-44-1"></span>Z obrázku 3.28 lze usoudit, že nejnižší čtvercové chyby má kvadratický trend a naopak nejvyšší má lineární trend.

### <span id="page-44-0"></span>**3.8.13 Shrnutí**

V tomto příkladu jsem se nejdříve snažila na data aplikovat lineární model s více proměnnými. Poté co jsem udělala odhad parametrů pomocí metody nejmenších čtverců, jsem zjistila, že pomocné proměnné dm1 až dm12 se nejevily jako statisticky významné, tudíž jsem je vyloučila.

Následně jsem se tedy snažila modelovat časovou řadu pomocí metody dekompozice. Byly zde použity tři modely časové řady: model trendové přímky, model trendové paraboly a model trendové exponenciály. Pomocí statistických kritérií a dodatečných kritérií byla porovnána jejich využitelnost. Bylo zjištěno, že nejvhodnějším modelem se jeví model trendové paraboly. Neboť tento model měl nejvyšší koeficient determinace a také nejvíce vystihoval charakter naší časové řady. Co se týče chyb v předpovědích, tak jsem z grafu usoudila, že nejnižší čtvercové chyby má též kvadratický trend.

V celém příkladu byl uveden i postup, jak se s programem Gretl pracuje.

## <span id="page-45-0"></span>**4 Metoda klouzavých průměrů**

Metoda klouzavých průměrů stejně jako exponenciální vyrovnání (viz kapitola 5) patří mezi tzv. *adaptivní přístupy*. Obecně můžeme adaptivní přístupy popsat tak, že dokáží pracovat s trendovými složkami, které mění v čase svůj charakter, takže nelze použít žádnou matematickou křivku s neměnnými parametry [6].

Tuto metodu můžeme použít v případě, chceme-li odstranit z časové řady šum, který vzniká působením náhodných vlivů. Spočívá to v tom, že se původní řada pozorování nahradí řadou vypočtených klouzavých průměrů.

Existuje mnoho nejrůznějších druhů klouzavých průměrů. V této práci se zaměřím na jednoduché klouzavé průměry, vážené klouzavé průměry, centrované klouzavé průměry a exponenciální klouzavé průměry.

### <span id="page-45-1"></span>**4.1 Konstrukce klouzavých průměrů**

Podle Cipry [6] předpokládáme, že každá "rozumná" funkce může být aproximována polynomem. Budeme tedy postupovat následovně:

- 1. Vyrovnáme polynomem prvních  $2m + 1$  členů řady.
- 2. Dále použijeme hodnotu polynomu v bodě  $t = m + 1$  jako vyrovnanou hodnotu  $\hat{y}_{m+1}$  určité řady v tomto bodě.
- 3. Pro získání vyrovnaných hodnot v bodě  $t = m + 2$ , provedeme to samé s pozorováními  $y_2, \ldots, y_{2m+2}$ .

### <span id="page-45-2"></span>**4.2 Vlastnosti klouzavých průměrů**

Nyní si uvedeme některé vlastnosti klouzavých průměrů, které jsou nejdůležitější [17]:

- 1. Součet vah klouzavého průměru je roven jedné.
- 2. Váhy jsou symetrické kolem prostřední hodnoty.
- 3. Je-li *r* sudé číslo, potom klouzavé průměry řádu  $r$  a  $r + 1$  se stejnou délkou  $2m + 1$  jsou totožné.

### <span id="page-45-3"></span>**4.3 Volba parametrů klouzavých průměrů**

Tato metoda je podle Křivého [12] založena na vyrovnání krátkých úseků časové řady polynomickými funkcemi. Parametry se volí subjektivně podle posouzení charakteru dat tak, že se upřednostňují průměry co nejnižšího řádu a délka je zvolena podle určitého stupně vyhlazení. Mezi základní dva parametry patří délka a řád klouzavých průměrů.

**Délka klouzavých průměrů** určuje skutečnou délku vyrovnaných úseků časové řady. Obecně se předpokládá, že se jedná o liché číslo, tj.  $2m + 1$ . Dále platí, že čím je větší délka klouzavého průměru, tím je větší vyrovnání časové řady.

**Řád klouzavých průměrů** (r), představuje stupeň vyrovnávacího polynomu. O řádu lze rozhodnout na základně objektivního kritéria, které se opírá o diferencování dané řady [22]:

$$
\Delta y_t = y_t - y_{t-1}
$$
  
\n
$$
\Delta^2 y_t = \Delta y_t - \Delta y_{t-1} = y_t - 2y_{t-1} + y_{t-2}
$$
  
\n
$$
\Delta^k y_t = y_t - {k \choose 1} y_{t-1} + {k \choose 2} y_{t-2} - \dots + (-1)^k y_{t-k}
$$
\n(4.1)

Označíme-li tedy

$$
V_k = \frac{\sum (4^k y_t)^2}{\binom{2k}{k} (n-k)}
$$
(4.2)

kde symbolem ∑ se rozumí součet pro t od 1 + k do n a  $\Delta^k y_t$  značí k-tou diferenci. Pro  $k \geq (r + 1)$  je hodnota kritéria  $V_k$  odhad rozptylu bílého šumu. V praxi se počítají hodnoty  $V_1, V_2, ...$  dokud se nezaznamená, že hodnoty začnou konvergovat k nějaké konstantě. Poté, co se hodnoty  $V_{r+1}, V_{r+2}, ...$  blíží ke konstantě, se doporučuje vybrat klouzavé průměry řádu *r*.

### <span id="page-46-0"></span>**4.4 Jednoduché klouzavé průměry**

Nejjednodušší je použít pro výpočet klouzavých průměrů tzv*. jednoduché klouzavé průměry*. Jedná se o prosté aritmetické průměry. Platí pro ně předpoklad, že na jednotlivých klouzavých částech je definovaný lineární trend. Například jednoduché klouzavé průměru délky 5 mají tvar

$$
\frac{1}{5}(1,1,1,1,1)y_t = \frac{1}{5}(y_{t-2} + y_{t-1} + y_t + y_{t+1} + y_{t+2}).
$$
\n(4.3)

Je tedy pochopitelné, že jednoduchý průměr liché délky  $2m + 1$  odpovídá klouzavému průměru řádu 0 nebo 1 téže délky. Pro předpověď budoucí hodnoty  $y_{n+\tau}$  ( $\tau > 0$ ), která je konstruovaná v čase *t* pomocí jednoduchých klouzavých průměrů platí

$$
\hat{y}_{n+\tau} = \frac{1}{2m+1} (y_{n-2m} + y_{n-2m+1} + \dots + y_n). \tag{4.4}
$$

V uvedeném příkladu byl použit klouzavý průměr délky 5, je ale možné použít i jiné délky jako je například 3, 7, 9 či jiné.

#### <span id="page-47-0"></span>**4.5 Centrované klouzavé průměry**

Vyrovnávat časovou řadu sudé délky není vhodné, neboť vyrovnaná hodnota neodpovídá žádnému okamžiku měření. V takové situaci je dobré použít tzv. *centrované klouzavé průměry*. Jde o vážené průměry, mající speciální váhy, které jsou zvoleny tak, aby odstranily z časové řady sezónní složku. Délka je vždy o jedničku větší než délka sezóny a váhy jsou vybrány tak, aby krajní pozorování byla poloviční.

#### <span id="page-47-1"></span>**4.6 Vážené klouzavé průměry**

V případě, že klouzavou část vyrovnávané řady můžeme popsat kvadratickou trendovou funkcí, používají se tzv. *vážené klouzavé průměry*. Zde hraje důležitou roli volba vah, ty se dají odvodit na základě metody nejmenších čtverců, jestliže proložíme krátké úseky časové řady polynomem řádu *r*. Klouzavá část je podle Hindlse [10] označována symbolem  $m = 2p + 1$ , kde  $p = 1, 2, 3, ...$  a platí, že  $m < n$ , kde n značí celkový počet pozorování časové řady. Podle Hindlse [10] dostaneme tvar

$$
\bar{y}_t = \sum_{i=-p}^p W_i y_{t,i}, \quad t = p+1, p+2, \dots n-p,
$$
\n(4.5)

kde

$$
W_i = \frac{3}{4m(m^2 - 4)} (3m^2 - 7 - 20i^2), \quad i = -p, \dots, -1, 0, 1, \dots, p.
$$
\n(4.6)

Vzorec (4.5) se nazývá vážený klouzavý průměr v čase  $t$  a hodnoty  $W_i$ , které jsou definované výrazem (4.6) jsou jeho váhy splňující podmínky

$$
\sum_{i=-p}^{p} W_i = 1 \quad \text{a} \quad W_i = W_{-i}, \tag{4.7}
$$

tj. váhy jsou symetrické.

### <span id="page-48-0"></span>**4.7 Exponenciální klouzavé průměry**

Exponenciální klouzavé průměry (anglicky exponential moving average – EMA) patří mezi vážené klouzavé průměry, kde novějším hodnotám se přiřazují větší váhy a váhy se pohybují exponenciálně.

Existuje zde mnoho způsobů výpočtů exponenciálních klouzavých průměrů. Jeden z nich je následující

$$
EMA_t = \alpha \cdot y_t + (1 - \alpha) \cdot EMA_{t-1}, \tag{4.8}
$$

kde  $EMA_t$  je hodnota exponenciálního klouzavého průměru v čase t,  $EMA_{t-1}$  je hodnota exponenciálního klouzavého průměru v čase  $t-1$ ,  $y_t$  je hodnota časové řady v čase  $t$  a  $\alpha$  (vyrovnávací konstanta) je koeficient. Tento koeficient charakterizuje rychlost snížení vah, hodnotu může mít od 0 do 1. Pro výpočet vyrovnávací konstanty se používá následující vzorec

$$
\alpha = \frac{2}{n+1},\tag{4.9}
$$

kde  $n$  je perioda klouzavého průměru, tj. počet sledovaných časových období.

### <span id="page-48-1"></span>**4.8 Příklad**

Máme k dispozici roční časovou řadu počtu živě narozených dětí v České republice v letech 1920 – 2013 (viz příloha č. 2). Ukážeme si, jak v programu Gretl modelovat její průběh pomocí klouzavých průměrů. Data si upravíme a poté importuje do programu Gretl, jak jsme si ukázali v příkladu 3.8 (viz 3.8.2 Úprava dat a 3.8.4 Import dat). Strukturu souboru dat zvolíme časové řady s roční frekvencí (viz 3.8.5 Struktura dat). Následně se data nahrály do programu, kde si přepíšeme název na "*Ziv\_nar\_deti".*

Nyní můžeme přejít k vykreslení grafu (viz 3.8.7 Sestrojení grafu) této časové řady, kde osa *x* nám bude udávat jednotlivé roky a osa *y* bude znázorňovat údaje o počtu živě narozených dětí.

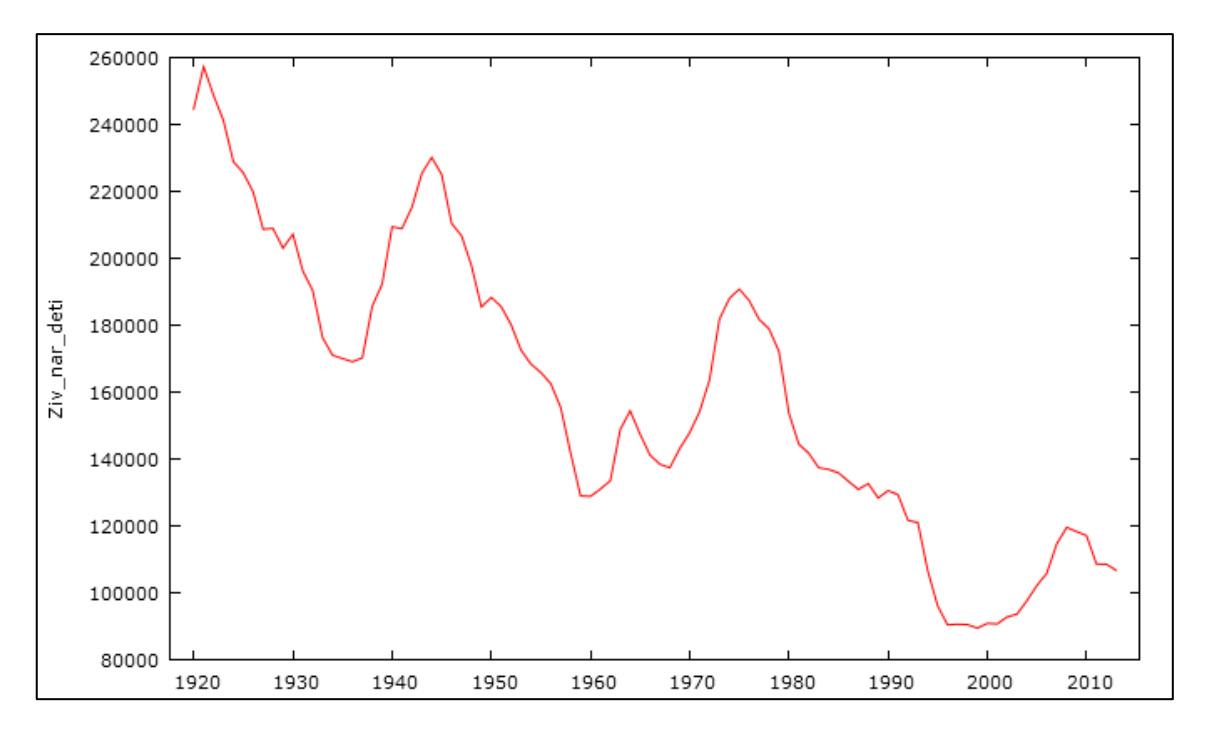

*Obr. 4.1: Graf vývoje počtu živě narozených dětí v ČR*

<span id="page-49-1"></span>Z obr. 4.1 je vidět, že počet živě narozených dětí v ČR má klesající trend za naše sledované období.

### <span id="page-49-0"></span>**4.8.1 Jednoduché klouzavé průměry**

Přejdeme tedy k vyrovnání časové řady jednoduchými klouzavými průměry. V horní části hlavního menu klikneme na *"Proměnná"* -> *"Filtr"* -> *"Jednoduchý klouzavý průměr".* Objeví se nám okno jako na obrázku 4.2, kde si vše navolíme. Průměrný počet pozorování nám udává délku klouzavé části.

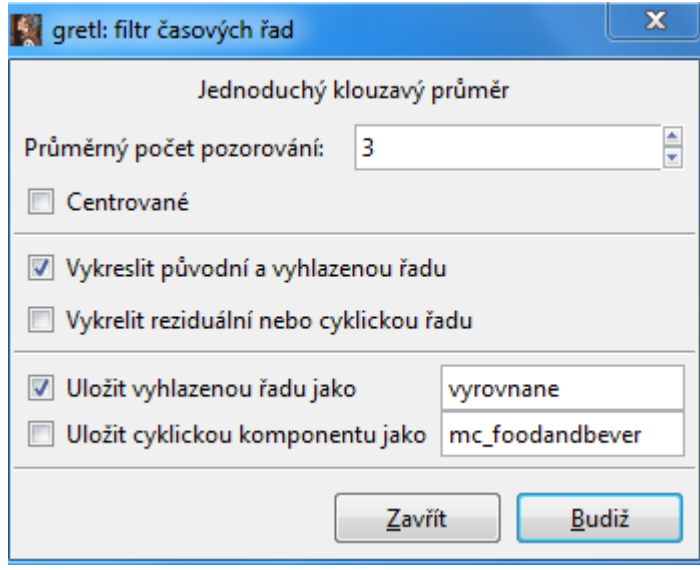

<span id="page-49-2"></span>*Obr. 4.2: Filtr – jednoduchý klouzavý průměr*

Časovou řadu tedy vyrovnáme jednoduchými klouzavými průměry s délkou klouzavé části 3, 9 a 15 a budeme pozorovat, jak tato délka klouzavé části ovlivňuje vyrovnání časové řady.

Do pole *"průměrný počet pozorovonání"* postupně zadáme čísla 3, 9 a 15. Vyhlazenou časovou řadu budeme chtít uložit pod názvem *"vyrovnane\_3", "vyrovnane\_9"* a *"vyrovnane\_15".* Výsledky vyrovnávání časové řady klouzavými průměry různé délky můžeme pozorovat na obr. 4.3, obr. 4.4 a obr. 4.5.

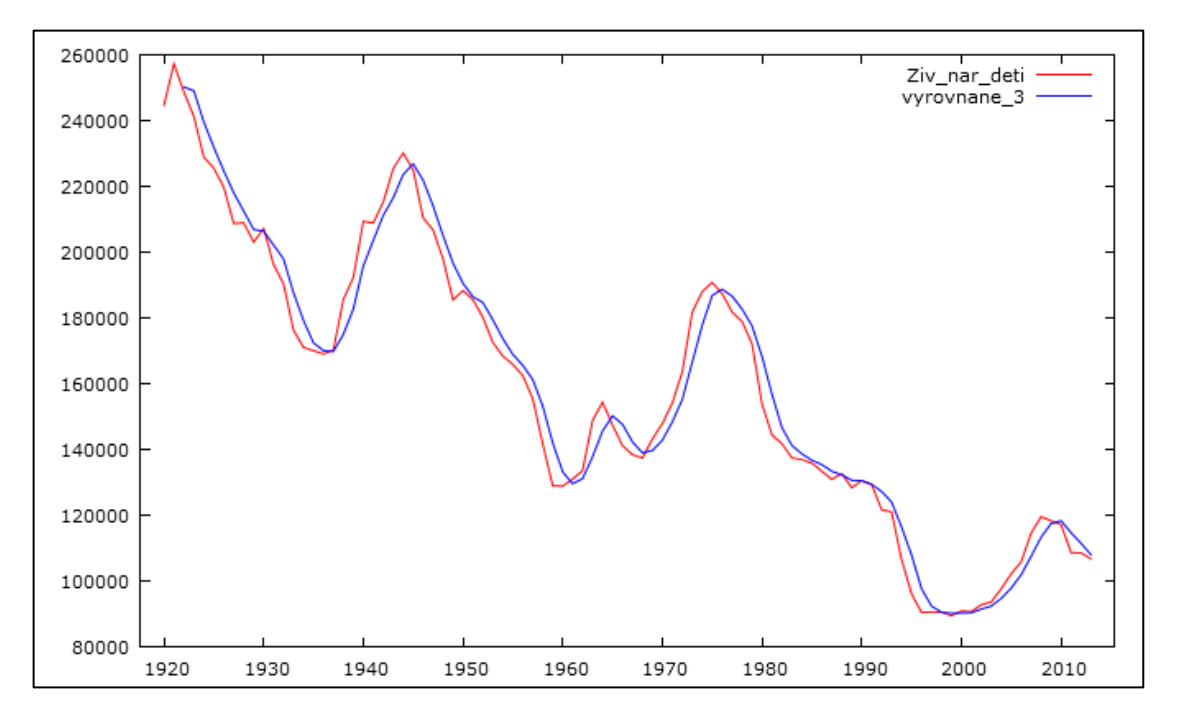

*Obr. 4.3: Jednoduché klouzavé průměry délky 3*

<span id="page-50-0"></span>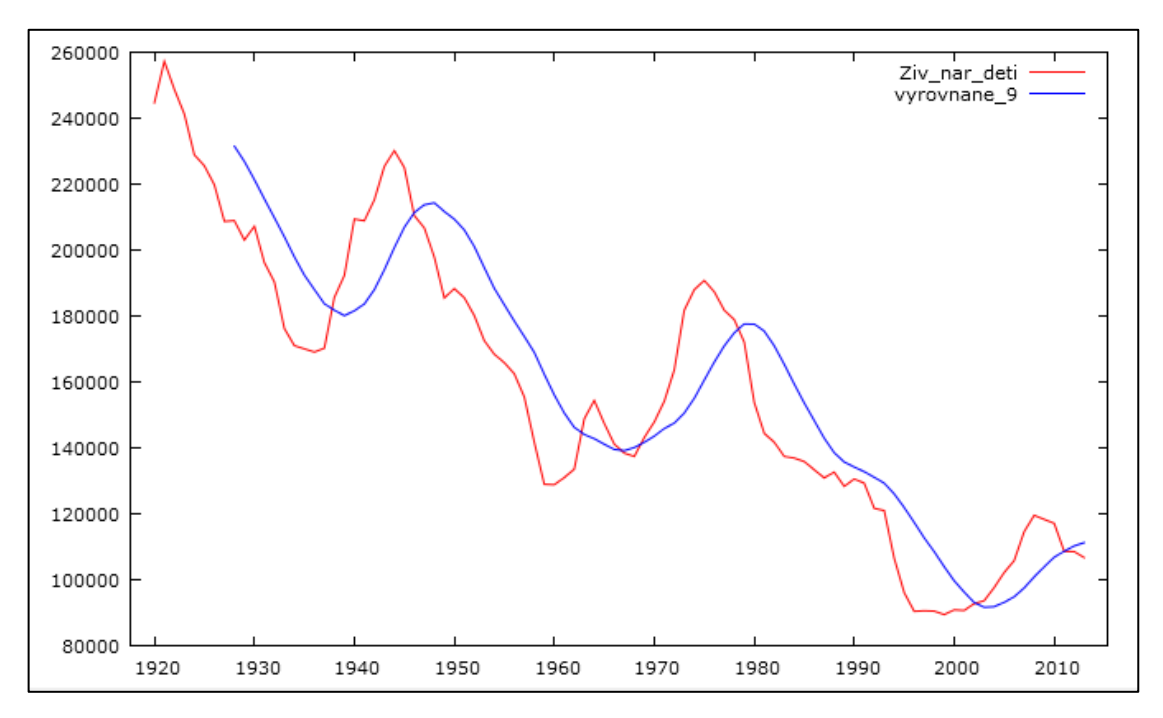

<span id="page-50-1"></span>*Obr. 4.4: Jednoduché klouzavé průměry délky 9*

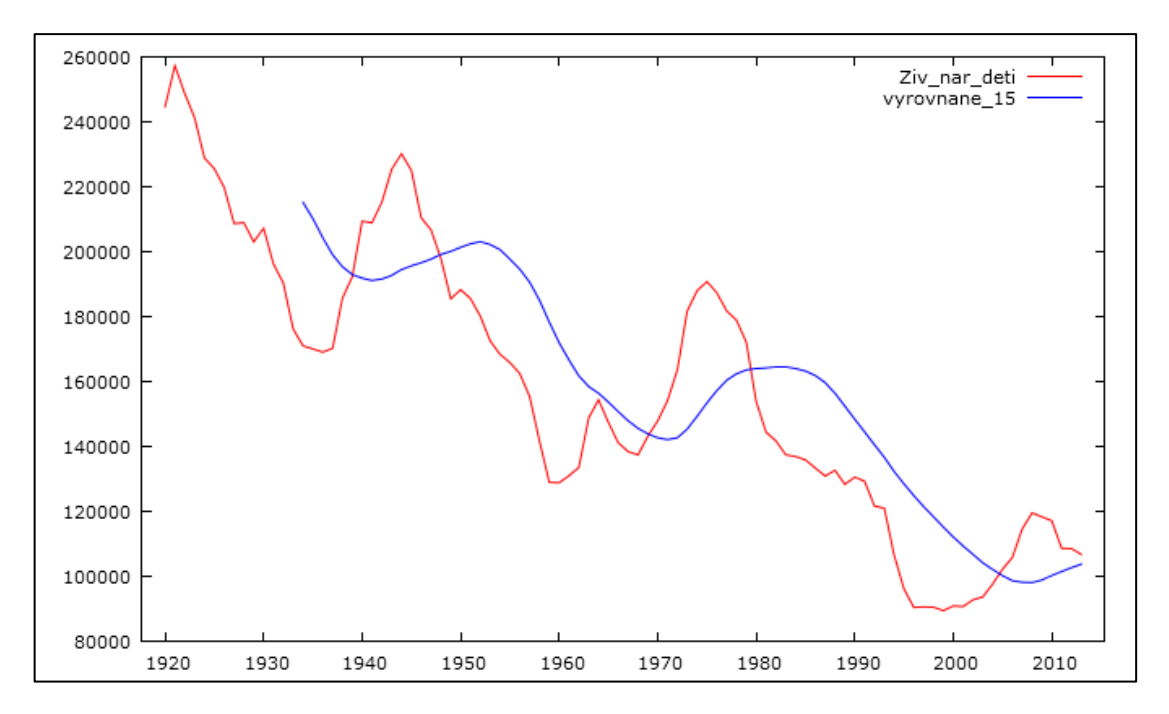

*Obr. 4.5: Jednoduché klouzavé průměry délky 15*

<span id="page-51-1"></span>Z těchto tří grafů je vidět, že pokud je délka klouzavé části malá (3 hodnoty), je vyrovnání podobné původní časové řadě (obr. 4.1). V případě, že je délka klouzavé části větší (15 hodnot), je trendová čára hladší. Čím je tedy délka klouzavé části větší, tím je i větší vyrovnání (vyhlazení) časové řady a naopak.

### <span id="page-51-0"></span>**4.8.2 Centrované klouzavé průměry**

V případě, že budeme chtít zadat délku klouzavé části sudé číslo, použijeme centrované klouzavé průměry a to tak, že zaškrtneme v tabulce (obr. 4.2) *"Centrované".* Časovou řadu tedy vyrovnáme centrovanými klouzavými průměry s délkou klouzavé části 4, 10 a 16. Pro porovnání uvádím všechny řady najednou v obr. 4.6.

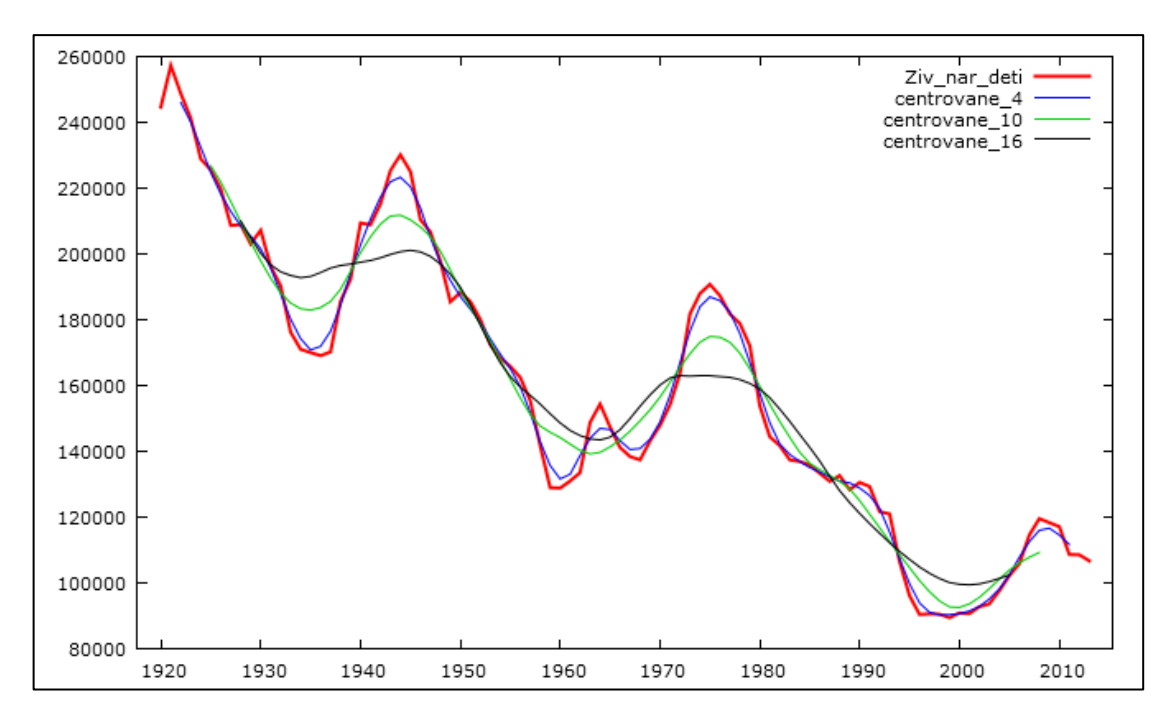

*Obr. 4.6: Celkový graf centrovaných klouzavých průměrů*

<span id="page-52-1"></span>Červená křivka vyjadřuje původní data, modrá křivka vyrovnané hodnoty pomocí centrovaných klouzavých průměrů délky 4, zelená křivka vyrovnané hodnoty pomocí centrovaných klouzavých průměrů délky 10 a černá křivka vyrovnané hodnoty pomocí centrovaných klouzavých průměrů délky 16. Z obrázku je také vidět, že čím větší číslo, tím je trendová čára hladší.

Program Gretl nám také umožňuje upravovat graf, aby byl přehlednější. Pravým tlačítkem myši klikneme na graf -> *"Editovat"*. Jednou z možností této funkce je navolit si typ, jak se nám má křivka vykreslit, tloušťku čáry nebo také barvu.

### <span id="page-52-0"></span>**4.8.3 Exponenciální klouzavé průměry**

V programu Gretl můžeme kromě jednoduchých klouzavých průměrů využívat i tzv. exponenciální klouzavé průměry.

V hlavním menu klikneme na *"Proměnná"* -> *"Filtr"* -> *"Exponenciální klouzavý průměr".* Objeví se nám okno jako na obr. 4.7, kde si opět vše navolíme.

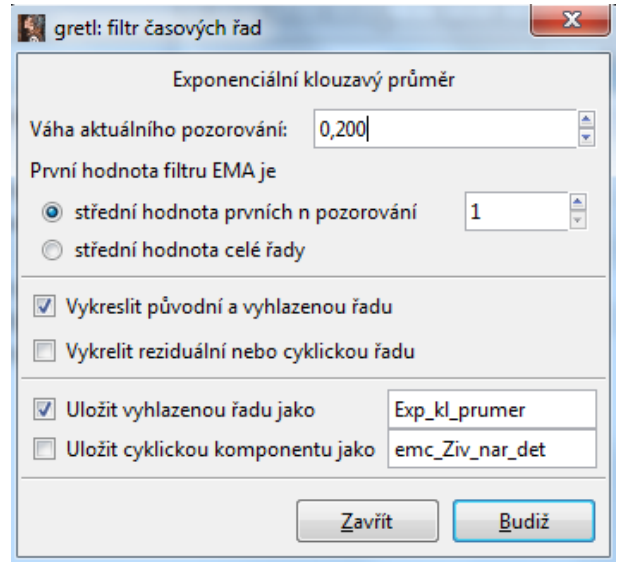

*Obr. 4.7: Filtr - exponenciální klouzavý průměr*

<span id="page-53-0"></span>Časovou řadu budeme chtít tedy vyrovnat exponenciální klouzavými průměry, kde důležitou roli hraje váha pozorování. Váhy můžeme volit od 0,001 do 0,999. V našem případě zvolíme váhy 0,080, 0,200, 0,420 a 0,730 a budeme pozorovat, jak tato váha ovlivňuje vyrovnání časové řady. Pro porovnání uvádím všechny řady najednou v obr. 4.8.

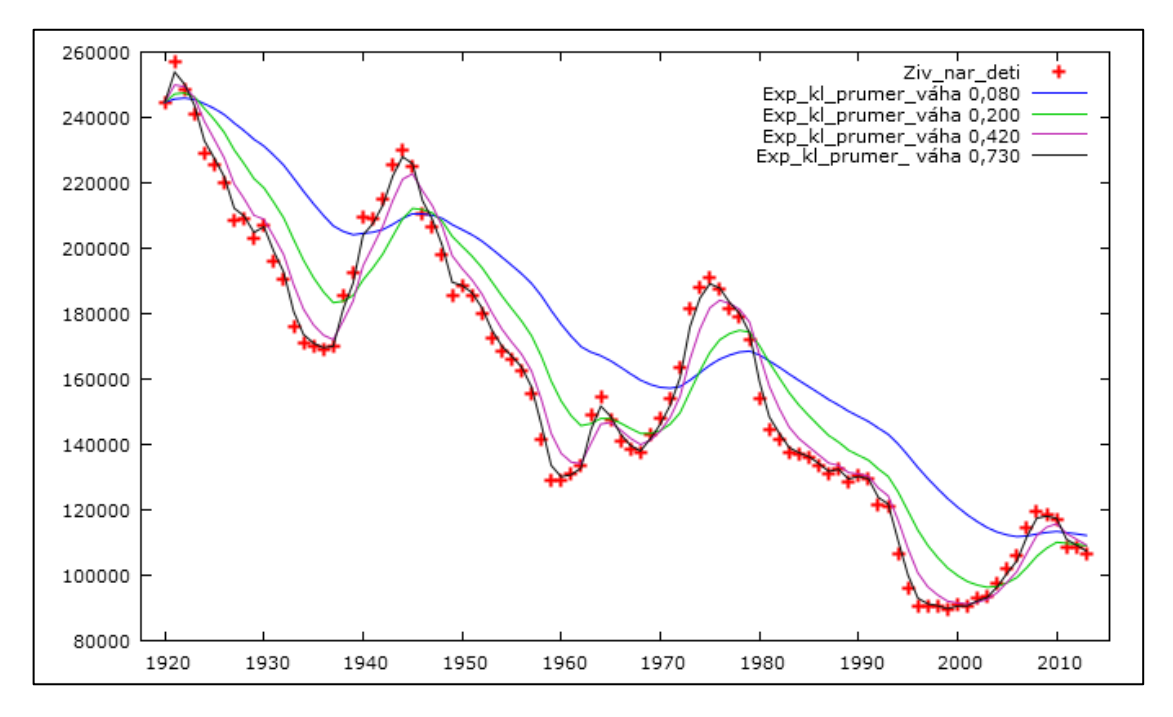

*Obr. 4.8: Celkový graf exponenciálních klouzavých průměrů*

<span id="page-53-1"></span>Z grafu (obr. 4.8) je vidět, že čím je větší váha aktuálního pozorování, tím je vyrovnání podobné původní časové řadě. V opačném případě, když je váha klouzavé části malá, tím je větší vyhlazení.

## <span id="page-54-0"></span>**5 Exponenciální vyrovnání**

Jak jsem již zmínila v kapitole 4, exponenciální vyrovnání je další adaptivní přístup, který se v praxi poměrně často používá. Co se týče metody klouzavých průměrů (viz kapitola 4), ta se snaží vyrovnávat v časové řadě krátké úseky, jejichž délka je předem stanovena. Kdežto u exponenciálního vyrovnání je výpočet založen na všech minulých pozorování časové řady. Pro odhad parametrů se používá metoda nejmenších čtverců, kde váhy pozorování se snižují směrem do minulosti. Podle Řezankové aj. [19] se tedy minimalizuje výraz tvaru

$$
(y_t - \hat{y}_t)^2 + (y_{t-1} - \hat{y}_{t-1})^2 \alpha + (y_{t-2} - \hat{y}_{t-2})^2 \alpha^2 + \cdots,
$$
 (5.1)

kde  $\alpha$  je tzv. *vyrovnávací konstanta* a platí pro ni  $0 < \alpha < 1$ .

Předpokládá se, že časová řada bude mít tvar

$$
y_t = Tr_t + E_t. \tag{5.2}
$$

Z tohoto vzorce je vidět, že bude očištěna od sezónní a cyklické složky.

Princip exponenciálního vyrovnání je po výpočetní stránce poměrně jednoduchý a má také malé nároky na potřebný objem uchovávaných dat.

Rozlišují se tři typy exponenciálního vyrovnání a to jednoduché, dvojité a trojité exponenciální vyrovnání, se kterými se nyní blíže seznámíme.

#### <span id="page-54-1"></span>**5.1 Jednoduché exponenciální vyrovnání**

Používá se v případě, kdy trendová složka dané časové řady je v krátkých úsecích konstantní, platí tedy pro ni

$$
Tr_t = \beta_0. \tag{5.3}
$$

Nyní je nutné nalézt odhad parametru  $\beta_0$ . Protože exponenciální vyrovnání patří mezi adaptivní přístupy, bude tento odhad závislý na časovém okamžiku, ve kterém byl proveden. Označíme  $b_0(t)$  odhad parametru  $\beta_0$  uskutečněný v čase t. Odhad tedy získáme minimalizací výrazu

$$
\sum_{j=0}^{\infty} [y_{t-j} - b_0(t)]^2 \alpha^j,
$$
\n(5.4)

kde  $\alpha$  je tzv. *vyrovnávací konstanta* a platí pro ni  $0 < \alpha < 1$ .

Jak vidíme, výraz (5.4) je definovaný jako nekonečný součet, v praxi ale budeme pracovat pouze s konečným počtem hodnot  $y_1$ , ...  $y_n$ .

Položíme-li parciální derivaci výrazu (5.4) podle  $\beta_0$  rovnou nule, dostaneme odhad jako

$$
b_0(t) = (1 - \alpha) \sum_{j=0}^{\infty} \alpha^j y_{t-j},
$$
\n(5.5)

nebo jako vyrovnanou hodnotu v čase

$$
\hat{y}_t = (1 - \alpha) \sum_{j=0}^{\infty} \alpha^j y_{t-j} \,. \tag{5.6}
$$

Odtud je patrné, že vyrovnaná hodnota řady v čase  $t$  je váženým součtem hodnot řady do času t s exponenciálními klesajícími váhami [6]

$$
(1 - \alpha), (1 - \alpha)\alpha, (1 - \alpha)\alpha^2, \dots \tag{5.7}
$$

Výraz (5.6) můžeme snadno přepsat na tvar

$$
\hat{\mathbf{y}}_t = (1 - \alpha)\mathbf{y}_t + \alpha \hat{\mathbf{y}}_{t-1},\tag{5.8}
$$

který symbolizuje rekurentní předpis pro výpočet vyrovnaných hodnot řady.

#### <span id="page-55-0"></span>**5.1.1 Volba vyrovnávací konstanty**

Je vhodné volit  $\alpha$  z intervalu  $0.7 \leq \alpha < 1$ . Hodnotu této konstanty lze upřesnit dvěma způsoby:

- a) pomocí vzorce  $\alpha = \frac{M}{M}$  $\frac{m-1}{M+1}$ , kde  $M$  je délka jednoduchého klouzavého průměru,
- b) hodnota  $\alpha$  se určuje pomocí simulace, která spočívá v tom, že se vybírají hodnoty  $\alpha = 0.70; 0.78; ...; 0.98$  a vybere se ta hodnota, která má nejlepší předpovědi.

### <span id="page-55-1"></span>**5.2 Dvojité exponenciální vyrovnání**

U tohoto vyrovnání, které se také někdy nazývá jako Brownova metoda, se předpokládá, že trendovou složku lze v krátkých úsecích považovat za lineární, tj.

$$
Tr_t = \beta_0 + \beta_1 t. \tag{5.9}
$$

Dále budeme odhadovat parametry  $\beta_0$  a  $\beta_1$  v čase t, kde jejich odhady označíme  $b_0(t)$  a  $b_1(t)$  a minimalizací výrazu získáme

$$
\sum_{j=0}^{\infty} \left[ y_{t-j} - b_0(t) + b_1(t) (-j) \right]^2 \alpha^j,
$$
\n(5.10)

kde  $0 < \alpha < 1$  je opět *vyrovnávací konstanta*.

Jestliže vypočteme parciální derivace podle  $\beta_0$  a  $\beta_1$  a tyto derivace položíme rovno nule, dostaneme soustavu normálních rovnic

$$
\sum_{j=0}^{\infty} y_{t-j} \alpha^j - b_0(t) \sum_{j=0}^{\infty} \alpha^j + b_1(t) \sum_{j=0}^{\infty} j \alpha^j = 0,
$$
  

$$
\sum_{j=0}^{\infty} y_{t-j} j \alpha^j - b_0(t) \sum_{j=0}^{\infty} j \alpha^j + b_1(t) \sum_{j=0}^{\infty} j^2 \alpha^j = 0,
$$
 (5.11)

kterou pomocí vzorců můžeme zjednodušit

$$
\sum_{j=0}^{\infty} \alpha^j = \frac{1}{1-\alpha}, \quad \sum_{j=0}^{\infty} j \alpha^j = \frac{\alpha}{(1-\alpha)^2}, \quad \sum_{j=0}^{\infty} j^2 \alpha^j = \frac{\alpha(1+\alpha)}{(1+\alpha)^3},
$$
\n(5.12)

na tvar

$$
b_0(t) - \frac{\alpha}{1 - \alpha} b_1(t) = (1 - \alpha) \sum_{j=0}^{\infty} y_{t-j} \alpha^j,
$$
  

$$
\alpha b_0(t) - \frac{\alpha(\alpha + 1)}{1 - \alpha} b_1(t) = (1 - \alpha)^2 \sum_{j=0}^{\infty} y_{t-j} j \alpha^j.
$$
 (5.13)

#### **Pro zjednodušení zavedeme dvě veličiny:**

*jednoduchá vyrovnávací statistiky* 

Předpis této statistiky je

$$
S_t = (1 - \alpha) \sum_{j=0}^{\infty} \alpha^j y_{t-j},
$$
\n(5.14)

a je obdobou vztahu (5.6). Podle vztahu (5.8) platí

$$
S_t = (1 - \alpha)y_t + \alpha S_{t-1}.
$$
\n(5.15)

*dvojitá vyrovnávací statistika*

Ta je definovaná jako

$$
S_t^{[2]} = (1 - \alpha) \sum_{j=0}^{\infty} \alpha^j S_{t-j},
$$
\n(5.16)

a obdobně jako v předchozím případě platí rekurentní vztah

$$
S_t^{[2]} = (1 - \alpha)S_t + \alpha S_{t-1}^{[2]},\tag{5.17}
$$

který vyplývá ze vztahu (5.16).

### <span id="page-57-0"></span>**5.3 Trojité exponenciální vyrovnání**

U tohoto typu exponenciálního vyrovnání se předpokládá, že trendovou složku lze v krátkých úsecích popsat kvadratickým polynomem, tj.

$$
Tr_t = \beta_0 + \beta_1 t + \beta_2 t^2 \tag{5.18}
$$

Tento typ je nejsložitější, proto se v praxi používá velice málo.

Postup při odhadu parametrů se počítá obdobně jako u dvojitého exponenciálního vyrovnání. Odvození vztahů je poměrně složité, protože do nich vstupuje navíc trojitá vyrovnávací statistika, která je rekurentně definovaná jako

$$
S_t^{[3]} = (1 - \alpha)S_t^{[2]} + \alpha S_{t-1}^{[3]}.
$$
\n(5.19)

## <span id="page-58-0"></span>**Závěr**

Cílem této bakalářské práce bylo především ukázat možnosti použití některých metod z oblasti analýzy časových řad.

Nejprve jsem vypracovala literární přehled, kde jako první byl vymezen pojem časové řady, její druhy, specifické problémy a základní přístupy k analýze časových řad. V závěru kapitoly jsem se zmínila o předpovědích v časových řadách a představila vám program, se kterým jsem v této práci pracovala. Poté jsem se zaměřila na dekompozici časových řad, kde jsem popsala jednotlivé složky. Dále modely, které popisují trendovou složku a adaptivní přístupy, kam patří metoda klouzavých průměrů a exponenciální vyrovnání.

Praktická část se věnovala modelování časových řad ze získaných dat. Využila jsem možnosti české verze softwaru Gretl a pokusila jsem se v něm analyzovat vybrané časové řady. V tomto programu byly vyzkoušeny klasické postupy eliminace trendu a tzv. adaptivní metody (konkrétně metoda klouzavých průměrů). Uvedené metody byly doplněny i návodem, jak se s programem Gretl pracuje, aby byl čtenář lépe v obrazu.

První příklad analyzoval data pomocí matematických křivek. Jednalo se o časovou řadu měsíčních maloobchodních tržeb obchodů s jídlem a nápoji za období leden 1992 až srpen 2015. Data tak byla popsána pomocí lineárního trendu, kvadratického trendu a exponenciálního trendu. Dále byla provedena predikace na následujících pět let a na závěr jsem se letmo zaměřila na chyby v předpovědích. Podle získaných grafických a statistických výsledků bylo usouzeno, že vybraná data nejlépe vystihují kvadratický trend.

Časová řada udávající počet živě narozených dětí v České republice od roku 1920 do roku 2013 byla použita pro práci s adaptivními přístupy (konkrétně metody klouzavých průměrů), které jsou vhodné pro data, jejichž trend nemůžeme popsat žádnou matematickou křivkou. V programu Gretl máme k dispozici jednoduché klouzavé průměry, centrované klouzavé průměry a exponenciální klouzavé průměry. Výsledky těchto metod nebyly nijak statisticky ověřeny, neboť se jedná především o analýzy subjektivní.

Je nutné poznamenat, že program Gretl nabízí opravdu široké možnosti statistických analýz, ale ne všechny. Při své práci jsem narazila na problém, že v programu Gretl není funkce, která by vyrovnala časovou řadu pomocí metody exponenciálního vyrovnání. Tento problém by se dal snadno vyřešit v Excelu, ve Statgraphicsu nebo například v programu Statistica, kde je přímo funkce na exponenciální vyrovnání.

Pěvně věřím, že čtenáři, kterému se tato práce dostane do ruky, bude aspoň trochu přínosem a v programu Gretl se lépe zorientuje.

## <span id="page-59-0"></span>**Seznam použitých zdrojů**

[1] ADKINS, L. C.: *Using gretl for Principles of Econometrics, 4th Edition* [online]. [cit. 2015-06-28]. Dostupné z: http://www.learneconometrics.com/gretl/using\_gretl\_for\_POE4.pdf

[2] ANDĚL, Jiří. *Statistická analýza časových řad*. 1. vyd. Praha: Státní nakladatelství technické literatury, 1976, 271 s.

[3] ARLT, Josef a Markéta ARLTOVÁ. *Ekonomické časové řady: [vlastnosti, metody modelování, příklady a aplikace]*. 1. vyd. Praha: Grada, 2007, 285 s. ISBN 978-80- 247-1319-9.

[4] BIL, J., D. NĚMEC a M. POSPIŠ. *Gretl – uživatelská příručka* [online]. [cit. 2015-09-15]. Dostupné z: http://www.thunova.cz/wpcontent/uploads/CZU/Manual\_gretl.pdf

[5] BŘÍZA, Michal. *Analýza výkonnosti firmy Mida, a.s. pomocí časových řad* [online]. [cit. 2015-05-15]. Dostupné z: https://www.vutbr.cz/www\_base/zav\_prace\_soubor\_verejne.php?file\_id=31207

[6] CIPRA, Tomáš. *Analýza časových řad s aplikacemi v ekonomii*. 1. vyd. Praha: Státní nakladatelství technické literatury, 1986, 246 s.

[7] FISCHEROVÁ, Jana. *Analýza ukazatelů společnosti Bohemia asfalt s.r.o. pomocí časových řad* [online]. [cit. 2015-09-12]. Dostupné z: https://www.vutbr.cz/www\_base/zav\_prace\_soubor\_verejne.php?file\_id=41909

[8] *Gnu Regression, Econometrics and Time-series Library – Gretl* [online]. [cit. 2015-09-15]. Dostupné z: http://gretl.sourceforge.net/

[9] HANČLOVÁ, Jana a Lubor TVRDÝ. *Úvod do analýzy časových řad* [online]. [cit. 2015-09-12]. Dostupné z: http://gis.vsb.cz/panold/Skoleni\_Texty/TextySkoleni/AnalyzaCasRad.pdf

[10] HINDLS, Richard. *Statistika pro ekonomy*. 8. vyd. Praha: Professional Publishing, 2007, 415 s. ISBN 978-80-86946-43-6.

[11] KROPÁČ, Jiří. *Statistika B: jednorozměrné a dvourozměrné datové soubory, regresní analýza, časové řady*. 3. vyd. Brno: Akademické nakladatelství CERM, 2012, 145 s. ISBN 978-80-7204-822-9.

[12] KŘIVÝ, Ivan. *Analýza časových řad* [online]. [cit. 2015-09-18]. Dostupné z: https://publi.cz/download/publication/20?online=1

[13] KUCHTOVÁ, Martina. *Tvorba modelu pro přípravu a zpracování experimentálních dat* [online]. [cit. 2015-05-12]. Dostupné z: http://www.kvhem.cz/wp-content/uploads/2009/02/Kuchtova.pdf

[14] LITSCHMANNOVÁ, Martina. *Explorační analýza časových řad (teorie)* [online]. [cit. 2015-05-12]. Dostupné z: http://homel.vsb.cz/~lit40/SMAD/EDA\_CR.pdf

[15] LITSCHMANNOVÁ, Martina. *Úvod do analýzy časových řad* [online]. [cit. 2015-05-12]. Dostupné z: http://homel.vsb.cz/~lit40/SMAD/Casove\_rady.pdf

[16] LUKÁČIK, Martin a Viktor SLOSIAR. *Základy práce s ekonometrickým programom GRETL* [online]. [cit. 2015-09-15]. Dostupné z: http://spu.fem.uniag.sk/cvicenia/ksov/obtulovic/EKONOMETRIA/GRETL%20pop is.pdf

[17] *Metoda klouzavých průměrů* [online]. [cit. 2015-10-18]. Dostupné z: http://www.pf.jcu.cz/stru/katedry/m/petraskova/crek-prednaska\_7.pdf

[18] MÜLLER, Ivo. *Časové řady* [online]. [cit. 2015-09-12]. Dostupné z: http://disk.jabbim.cz/dl/1b769e4e9bc00e6b8920c0e493a1dc1e/565c6fb4/kalise k@jabber.cz/Matematika/Casove\_rady/Casovky\_projekt\_final.pdf

[19] ŘEZANKOVÁ, H., L. MAREK, a M. VRABEC. *IASTAT – Interaktivní učebnice statistiky* [online]. [cit. 2015-09-18]. Dostupné z: http://iastat.vse.cz/

[20] SEBERA, Martin. *Časové řady v kinantropologickém výzkumu* [online]. [cit. 2015-09-28]. Dostupné z:

http://is.muni.cz/do/rect/habilitace/1451/33088294/33088307/Habilitacni\_pra ce\_Sebera.pdf

[21] Time Series Data – *Food and Beverage Stores* [online]. [cit. 2015-10-11]. Dostupné z: https://www.census.gov/retail/marts/www/timeseries.html

[22] *Vyrovnání počátečních a koncových hodnot řady a předpovědi* [online]. [cit. 2015-10-18]. Dostupné z:

http://www.pf.jcu.cz/stru/katedry/m/petraskova/crek-prednaska\_8.pdf

[23] ZDRAŽIL, Tomáš. *Analýza ekonomických časových řad (s využitím systému STATISTICA)* [online]. [cit. 2015-09-12]. Dostupné z: http://is.muni.cz/th/150645/prif\_m/diplomka.pdf

# <span id="page-61-0"></span>**Přílohy**

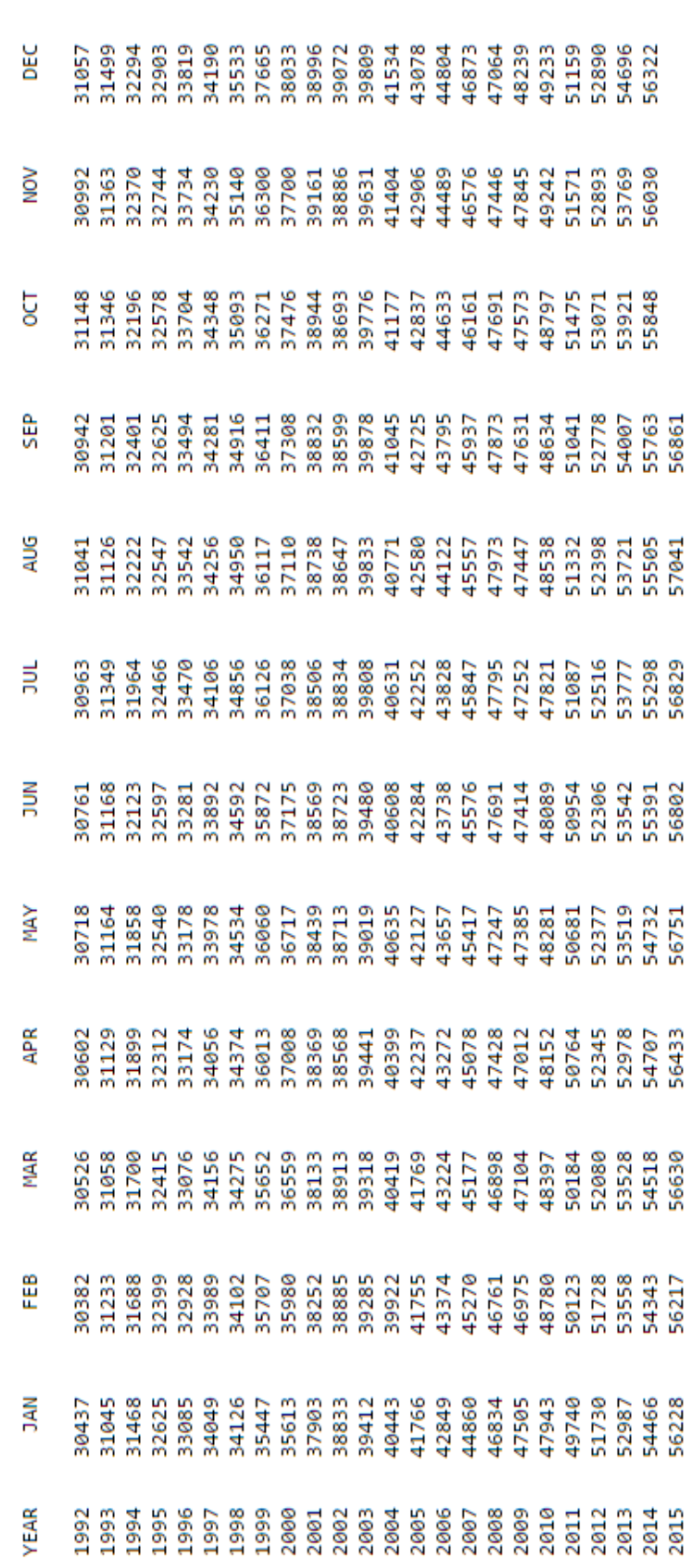

## **Příloha 1 – Data "Food & beverage stores"**

FOOD & BEVERAGE STORES

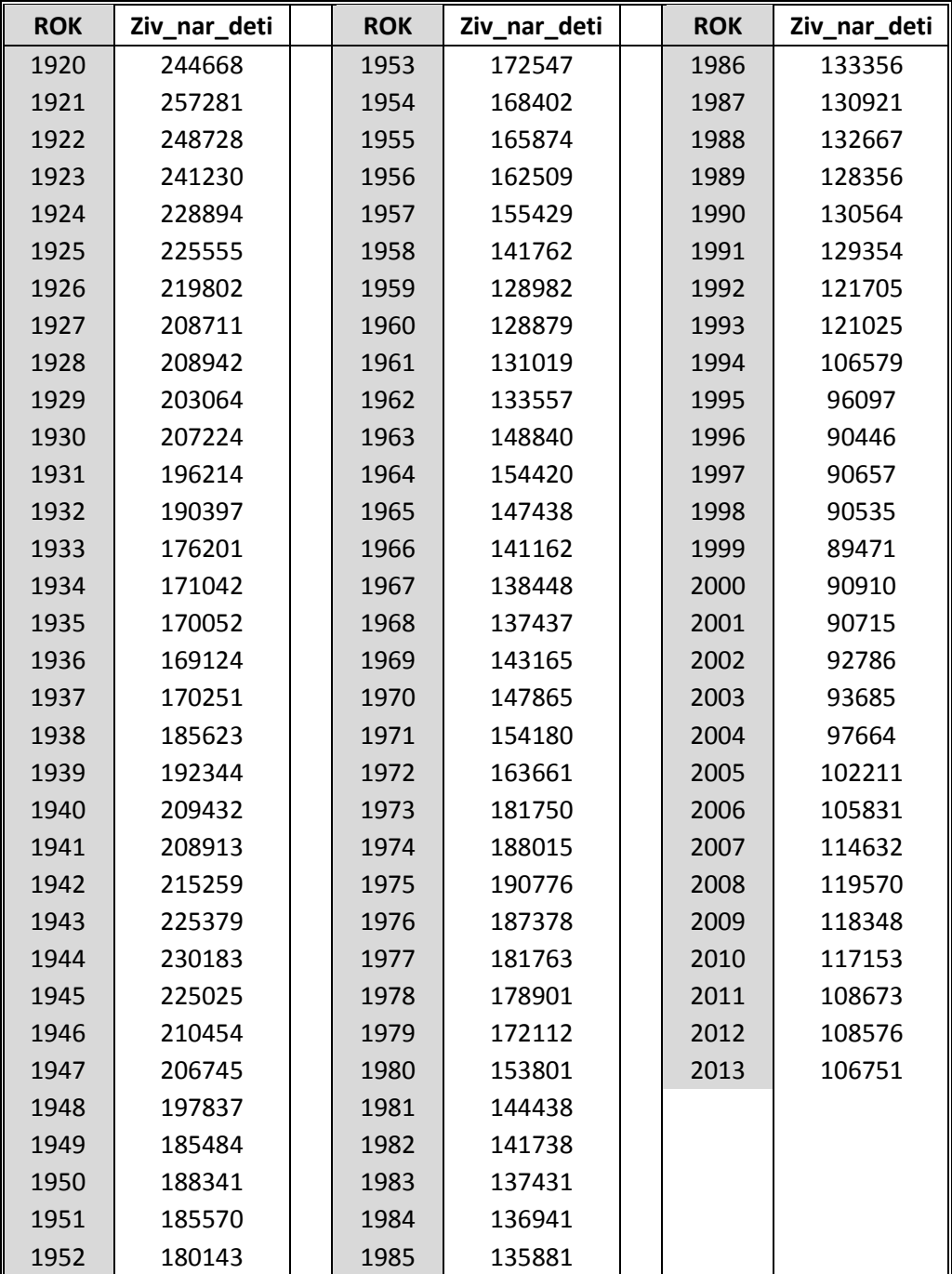

## **Příloha 2 – Roční údaje o počtu živě narozených dětí**